ČESKÁ ZEMĚDĚLSKÁ UNIVERZITA V PRAZE FAKULTA ŽIVOTNÍHO PROSTŘEDÍ KATEDRA PROSTOROVÝCH VĚD

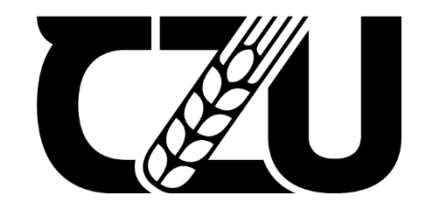

BAKALÁŘSKÁ PRÁCE

# **NÁVRH METODIKY PRO TVORBU MAP V RÁMCI VYHLAŠOVÁNÍ MALOPLOŠNÝCH ZVLÁŠTĚ CHRÁNĚNÝCH ÚZEMÍ**

Dominika Holubová

Vedoucí práce: Mgr. Jakub Jaroš

Praha 2024

# ČESKÁ ZEMĚDĚLSKÁ UNIVERZITA V PRAZE

Fakulta životního prostředí

# ZADÁNÍ BAKALÁŘSKÉ PRÁCE

# Dominika Holubová

Geografické informační systémy a dálkový průzkum Země v životním prostředí

Název práce

Návrh metodiky pro tvorbu map v rámci vyhlašování maloplošných zvláště chráněných území.

Název anglicky

Designing a methodology for creating maps during the designation of small-scale specially protected areas.

#### Cíle práce

Vyhlášení maloplošného zvláště chráněného území probíhá na základě vyhlašovací dokumentace, jejíž nezbytnou součástí jsou také mapové výstupy. Současné právní podklady upravující tvorbu těchto výstupů jsou z kartografického hlediska nedostačující a ponechávají tvůrcům map značnou volnost. V důsledku toho vznikají výstupy různé kvality, z nichž některé jsou v rozporu s kartografickými pravidly a standardy.

Cílem této práce je navrhnout metodiku tvorby mapových výstupů, která:

Ä

Á z

a) bude v souladu s platnými právními předpisy.

b) povede ke tvorbě výstupů, které budou v maximální možné míře respektovat pravidla a konvence kartografické tvorby,

c) bude částečně využívat automatizovaných postupů, díky nimž se podoba výstupů standardizuje.

Práce se bude zabývat pouze mapovými výstupy, které tvoří přílohy k návrhu na vyhlášení MZCHU.

#### **Metodika**

V teoretické části bakalářské práce budou nejprve shrnuty právní dokumenty, které upravují podobu mapových výstupů vytvářených v rámci vyhlašovacího procesu maloplošných zvláště chráněných území. Dále budou na základě studia kartografické literatury představena pravidla a doporučení, která jsou relevantní pro daný typ map. V souladu s uvedenými pravidly budou následně zhodnoceny vybrané existující mapy, a pokud budou odhaleny kartografické nedostatky, bude navrženo, jak tyto nedostatky odstranit.

Na základě poznatků z teoretické části bude v rámci praktické části navržena metodika vedoucí ke vzniku mapových výstupů splňujících jak právní, tak kartografické požadavky. Za účelem maximální standardizace produkovaných výstupů budou některé kroky metodiky automatizovány v prostředí ArcGIS Pro s pomocí skriptovacího jazyka Python.

Oficiální dokument \* Česká zemědělská univerzita v Praze \* Kamýcká 129, 165 00 Praha - Suchdol

#### Doporučený rozsah práce

40

#### Klíčová slova

EDELSKÁ UNIVERZITA GIS, metodika, chráněné území, kartografie, Python

#### Doporučené zdroje informací

Metodika vyhlašování přírodních rezervací a přírodních památek. Praha: Ministerstvo životního prostředí, 2011.

MIKLÍN, Jan; DUŠEK, Radek; KRTIČKA, Luděk a KALÁB, Oto. Tvorba map. Vydání první, verze 1.0. Ostrava: Ostravská univerzita, 2018. ISBN 978-80-7599-017-4.

VOŽENÍLEK, Vít a KAŇOK, Jaromír. Metody tematické kartografie: vizualizace prostorových jevů. Olomouc: Univerzita Palackého v Olomouci pro katedru geoinformatiky, 2011. ISBN 978-80-244-2790-4.

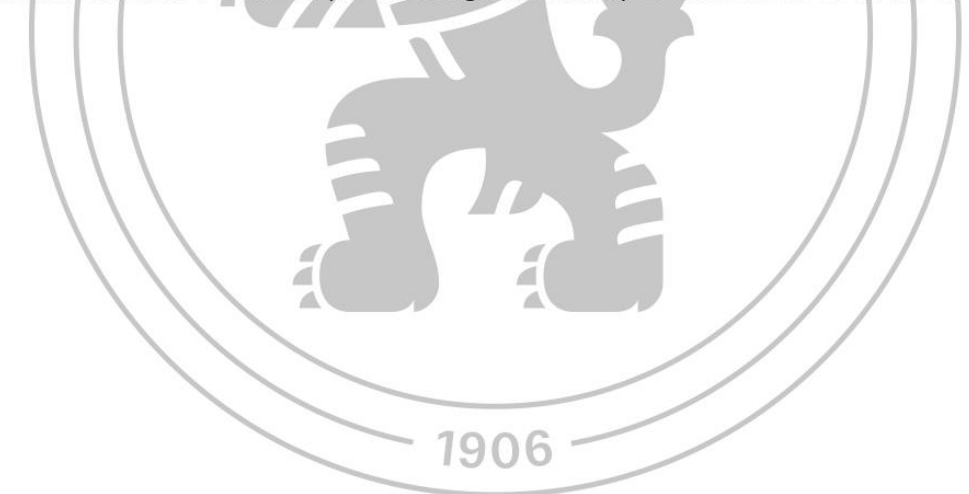

Předběžný termín obhajoby 2023/24 LS-FŽP

Vedoucí práce Mgr. Jakub Jaroš

Garantující pracoviště Katedra prostorových věd

Elektronicky schváleno dne 18. 3. 2024

prof. Ing. Petra Šímová, Ph.D. Vedoucí katedry

Elektronicky schváleno dne 19. 3. 2024

prof. RNDr. Michael Komárek, Ph.D.

Děkan

V Praze dne 27.03.2024

#### **ČESTNÉ PROHLÁŠENÍ**

Prohlašuji, že jsem bakalářskou/závěrečnou práci na téma Návrh metodiky pro tvorbu map v rámci vyhlašování maloplošných zvláště chráněných území vypracovala samostatně a citovala jsem všechny informační zdroje, které jsem v práci použila a které jsem rovněž uvedla na konci práce v seznamu použitých informačních zdrojů.

Jsem si vědoma, že na moji bakalářskou práci se plně vztahuje zákon č. 121/2000 Sb., o právu autorském, o právech souvisejících s právem autorským a o změně některých zákonů, ve znění pozdějších předpisů, především ustanovení § 35 odst. 3 tohoto zákona, tj. o užití tohoto díla.

Jsem si vědoma, že odevzdáním bakalářské práce souhlasím s jejím zveřejněním podle zákona č. 111/1998 Sb., o vysokých školách a o změně a doplnění dalších zákonů, ve znění pozdějších předpisů, a to i bez ohledu na výsledek její obhajoby.

Svým podpisem rovněž prohlašuji, že elektronická verze práce je totožná s verzi tištěnou a že s údaji uvedenými v práci bylo nakládáno v souvislosti s GDPR.

V Praze dne 28. března 2024 Dominika Holubová

#### **Poděkování**

Chtěla bych touto cestou poděkovat vedoucímu mé bakalářské práce Mgr. Jakubu Jarošovi za všechny cenné rady, věcné připomínky a trpělivost při vedení této práce. Tímto děkuji také pracovníkům z Agentury ochrany přírody a krajiny ČR za poskytnutí dat a hodnotných doporučení.

# **Návrh metodiky pro tvorbu map v rámci vyhlašování maloplošných zvláště chráněných území**

#### **Abstrakt**

Tato bakalářská práce si klade za cíl vytvořit metodiku pro tvorbu mapových příloh vyhlašovací dokumentace maloplošných zvláště chráněných území. Hlavním cílem je splnění nároků platných právních předpisů a zároveň zlepšení přehlednosti a kvality vytvářených mapových výstupů. Metodika, navržená v souladu s legislativou, bude respektovat dodržování pravidel a standardů kartografické tvorby a snahu o posílení srozumitelnosti výstupů. Využití částečně automatizovaných postupů bude sloužit ke standardizaci vzhledu výstupů a urychlení celého procesu tvorby, s cílem vytvoření univerzálního řešení aplikovatelného na různé druhy chráněných území. Výsledky práce umožní efektivnější zpracování mapových příloh dokumentace v oblasti vyhlašování maloplošných zvláště chráněných území.

Metodika, vyvinutá na základě analýzy právních dokumentů, kartografické literatury a existujících mapových výstupů, využije skriptovací jazyk Python v prostředí ArcGIS Pro a bude doplněna o šablony pro usnadnění práce při tvorbě mapových výstupů.

**Klíčová slova:** GIS, metodika, chráněné území, kartografie, Python

# **Designing a methodology for creating maps during the designation of small-scale specially protected areas**

#### **Abstract**

This bachelor thesis aims to develop a methodology for creating map attachments for the declaration documentation of small-scale specially protected areas. The main goal is to meet the requirements of current legal regulations while improving the clarity and quality of the produced map outputs. The methodology, designed in accordance with legislation, will respect adherence to cartographic creation rules and standards, striving to enhance the clarity of the outputs. The use of partially automated processes will serve to standardize the appearance of the outputs and expedite the entire creation process, with the aim of creating a universal solution applicable to various types of protected areas. The outcome of the work will be more efficient processing of map attachments in the documentation for the declaration of small-scale specially protected areas.

The methodology, developed based on the analysis of legal documents, cartographic literature, and existing map outputs, will utilize the Python scripting language in the ArcGIS Pro environment and will be supplemented with templates to facilitate the creation of map outputs.

**Keywords:** GIS, methodology, protected area, cartography, Python

# Obsah

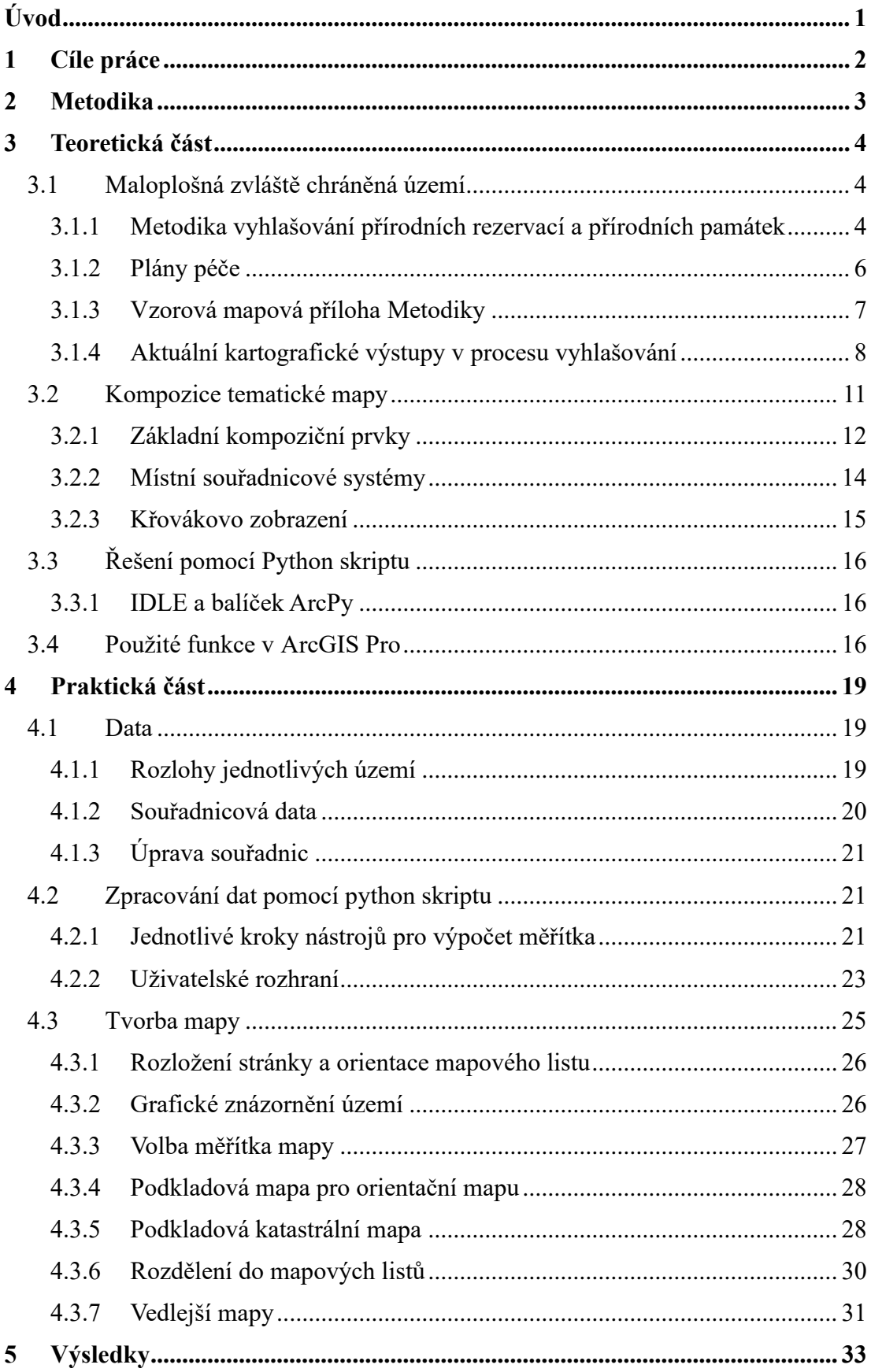

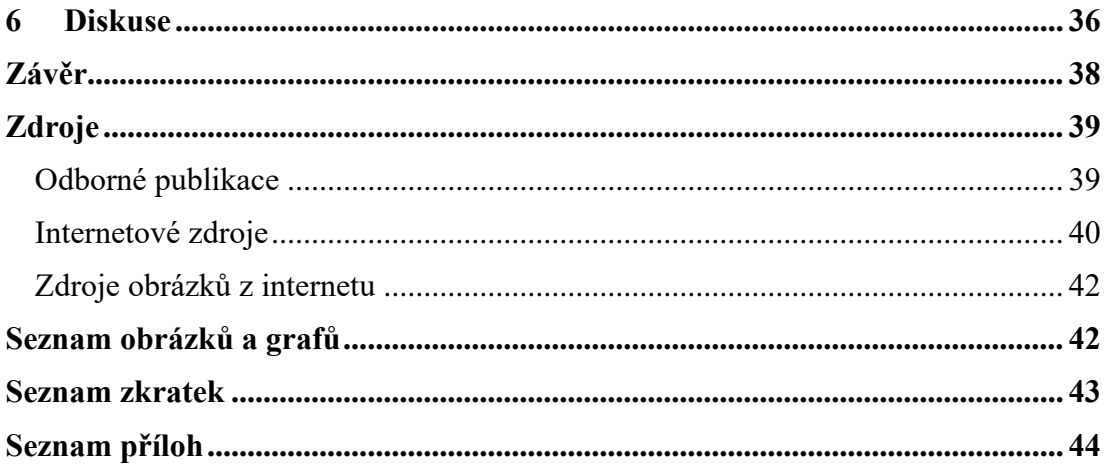

# <span id="page-9-0"></span>**Úvod**

Maloplošná zvláště chráněná území představují důležitou součást ochrany přírody a biodiverzity. Určení kategorie a způsob vyhlašování těchto území stanovuje zákon č. 114/1992 Sb., o ochraně přírody a krajiny, v platném znění. Detailnější postup při vyhlašování je popsán v Metodice vyhlašování přírodních rezervací a přírodních památek. Ta se zaměřuje především na jednotlivé kroky v tomto procesu. Podle Metodiky mají být přílohou návrhu dvě mapy. Jedna na podkladě Základní mapy České republiky a druhá na podkladě katastrální mapy. Žádné další informace k tvorbě těchto map v Metodice popsány nejsou, pouze je zde odkaz na § 11 vyhlášky. Myšlena je zde nejspíše vyhláška č. 64/2011 Sb., o plánech péče, o podkladech k vyhlašování, evidenci a označování chráněných území. Ta však od 1. května roku 2018 není již platná. Nahradila ji vyhláška č. 45/2018 Sb., o plánech péče, zásadách péče a podkladech k vyhlašování, evidenci a označování chráněných území. Zmiňovaný § 11 je v nové vyhlášce § 18, který blíže popisuje způsob označení zvláště chráněných území. Od původní vyhlášky se změnilo pouze přidání Ortofota České republiky jako možné podkladové mapy, jinak stále platí označení maloplošných zvláště chráněných území plnou 1 milimetr silnou červenou linií a přerušovanou pro ochranné pásmo. Tento skromný návod k tvorbě map nechává volnou ruku autorovi mapy při kompozici, na základě čehož může dojít ke kartografickým chybám a celkovému narušení univerzálnosti vyhlašovací dokumentace. Problém nastává již u vzorové mapy, která je přílohou Metodiky vyhlašování přírodních rezervací a přírodních památek. Jejím hlavním nedostatkem je špatně zvolené měřítko, což může způsobovat vznik mnoha mapových výstupů, které se tímto vzorem budou řídit a budou nést stejnou chybu.

Tato práce se pokouší navrhnout jednotnou metodiku pro zobrazování hranic území v souladu s platnou vyhláškou a s respektováním kartografických standardů. Zároveň klade důraz na co největší univerzálnost celkové kompozice mapy. Navržené šablony a automatizované postupy by měly zjednodušit a urychlit práci s přípravou přílohových map.

# <span id="page-10-0"></span>**1 Cíle práce**

Dokument návrhu na vyhlášení maloplošného zvláště chráněného území obsahuje vždy alespoň jednu mapovou přílohu. K tvorbě těchto map je však z kartografického hlediska v současných právních podkladech minimum informací, což může zapříčinit nevhodně nebo dokonce chybně zpracovanou mapu.

Cílem této práce je navrhnout jednotné postupy při tvorbě přílohových map, aby splňovaly právní předpisy, kartografické standardy a aby se dosáhlo co možná největší univerzálnosti. Výsledkem bude soubor šablon, který bude zahrnovat varianty pro mapy s katastrálním podkladem a podkladem Základní topografické mapy České republiky s orientací na výšku, na šířku nebo pro případy rozdělení do více mapových listů. Součástí návrhu budou také geoprocesingové nástroje pro program ArcGIS Pro, které urychlí proces zpracování vstupních souřadnicových a podkladových katastrálních dat.

## <span id="page-11-0"></span>**2 Metodika**

V teoretické části budou nejdříve prozkoumány legislativní podklady, které obsahují informace o průběhu vyhlašování nových zvláště chráněných území. Jako základ pro praktickou část budou převzaty kartografické pokyny týkající se mapových příloh dokumentace. Následně budou z kartografického hlediska zhodnoceny existující mapové přílohy. V praktické části bude poté zaměřena pozornost na opakující se chyby a bude vyvíjena snaha navrhnout metodiku, která se jim pokusí předejít. Další část se bude věnovat průzkumu kartografických pravidel a standardů ohledně kompozičních prvků mapy a bude následovat vhledem do problematiky různých souřadnicových systémů. Teoretickou část budou ukončovat informace o skriptovacím jazyce Python v prostředí ArcGIS Pro a budou zde popsány funkce vhodné pro úpravu zobrazovaných dat.

V praktické části budou nejdříve popsány postupy úprav souřadnicových dat. Tento proces bude urychlen pomocí geoprocesingových nástrojů, které ze souřadnic nejprve vytvoří bodové vrstvy, poté liniové a následně polygonové. V případě vyhlášení ochranného pásma ze zákona vygeneruje nástroj padesátimetrové pásmo kolem území. Následně na základě celého území včetně ochranného pásma se vypočítá vhodná orientace papíru a přibližné měřítko, které poslouží jako odrazový můstek pro výběr vhodného měřítka pro dané území. Následně budou popsány postupy pro zobrazení území, aby splňovaly legislativní požadavky. Pro práci s vektorovými vrstvami katastrálních map bude vytvořen geoprocesingový nástroj, který prohledá stažené složky jednotlivých katastrů, propojí je s vrstvami obsahující atributy s názvy a spojené vrstvy všech katastrů uloží do jednoho souboru. Přílohové mapy se budou zpracovávat v rámci navržených šablon, které budou dodržovat kartografická pravidla a doporučení a zároveň usnadní tvůrci mapy práci s kompozicí mapových prvků. V textu budou detailně popsány úpravy šablon, aby všechny prvky mapy korespondovaly se zobrazovaným územím.

# <span id="page-12-0"></span>**3 Teoretická část**

#### <span id="page-12-1"></span>**3.1 Maloplošná zvláště chráněná území**

Maloplošná zvláště chráněná území (MZCHÚ) vznikají jako ochrana nalezišť druhů, ekosystémů a fenoménů neživé přírody. Jedná se o menší území, která jsou přírodovědecky nebo esteticky velmi významná či jedinečná. Mimo jiné slouží také k vědeckým, výchovným a do určité míry i rekreačním účelům. (AOPK ČR, 2023a) Podle § 14 zákonu 114/1992 o ochraně přírody a krajiny je celkem šest kategorií zvláště chráněných území. Jsou to národní parky (NP), chráněné krajinné oblasti (CHKO), národní přírodní rezervace (NPR), přírodní rezervace (PR), národní přírodní památky (NPP) a přírodní památky (PP). Přičemž do MZCHÚ se řadí pouze 4 z těchto kategorií: NPR, NPP – mají národní význam; PR, PP – regionální význam. Přírodní rezervace chrání především dané ekosystémy vázané na typickou geologickou stavbu, zatímco přírodní památky jsou zaměřené spíše na ochranu geologických a geomorfologických fenoménů či nalezišť nerostů, také ale i ohrožených druhů vázaných na fragmentaci ekosystémů. U přírodních památek je také typické, že je kromě přírody formoval svou činností i člověk. (MŽP ČR, 1992) Ke dni 26. 12. 2023 je v Česku celkem 2 662 MZCHÚ (z toho 126 NPP, 110 NPR, 1608 PP a 818 PR) o rozloze 116 852,89 hektarů, což tvoří 1,48 % rozlohy Česka. (DR ÚSOP, 2023) v tomto souboru by měly být zastoupeny všechny dochované typy ekosystémů na našem území včetně všech ohrožených druhů. Také by měla obsahovat všechny typy geologického podkladu, charakteristické tvary reliéfu, významné geomorfologické a geologické fenomény a paleontologická nebo mineralogická naleziště.

#### <span id="page-12-2"></span>**3.1.1 Metodika vyhlašování přírodních rezervací a přírodních památek**

Od roku 2011 se při vzniku nového maloplošného zvláště chráněného území postupuje podle Metodiky vyhlašování přírodních rezervací a přírodních památek (dále jako Metodika). Tento detailnější postup je odvozen z ustanovení § 40 a § 41 zákona č. 114/1992 Sb., o ochraně přírody a krajiny. Pokud se má začít proces vyhlašování, musí se nejprve důkladně zvážit přínos daného území, s čímž souvisí i jeho následné vymezení. Na základě tohoto území se vybírá, jaká kategorie bude pro něj vhodná. Rezervace jsou nástrojem ochrany přírody, které mají sloužit k utlumení a omezení hospodářského využívání, což by mělo vytvořit dostatečný prostor pro přirozené procesy v ekosystémech. U památek je to ochrana konkrétního přírodního útvaru,

který má hodnotu sám o sobě a není nijak zvlášť závislý na přirozenosti prostředí (bez charakteristické vazby na ostatní složky ekosystému). Od zvolené kategorie se odvíjí i velikost chráněného území. Rezervace bývají z pravidla větší, protože si žádají zachování přirozených procesů. Volí se vždy taková minimální výměra, aby byly na území zastoupeny všechny vývojové fáze a aby byl dostatečný prostor pro existenci životaschopných populací. Zato památky stačí vyhlásit na konkrétním místě fragmentu ekosystému, pakliže je ekosystém neschopný samostatné existence, volí se národní přírodní památka. (MŽP, 2011)

K chráněnému území se následně vymezí také ochranné pásmo (OP). To se zpravidla stanovuje jen na pozemcích, které omezují nebo eliminují přímé rušivé vlivy z okolí (př. noční osvětlení, hluk, splachy půdy z okolí, únik hnojiv a pesticidů apod.). Hranice MZCHÚ a jeho ochranného pásma by měly být pokud možno vedeny tak, aby byly snadno rozeznatelné v terénu (vhodné jsou například údolnice nebo hřbetnice, poté hranice parcel, hranice souběžně s vodním tokem; co nejjednodušší tvar atd.). U stanovení OP lze také vycházet z § 37 zákona 114: *"…Pokud se ochranné pásmo národní přírodní rezervace, národní přírodní památky, přírodní rezervace nebo přírodní památky nevyhlásí, je jím území do vzdálenosti 50 m od hranic zvláště chráněného území. …"* Toho by se však mělo využívat pouze tam, kde není zvláště chráněné území negativně ovlivňováno z okolí a kde vyhlášení ochranného pásma nezpůsobí zbytečnou administrativní zátěž pro vlastníky pozemků a orgány ochrany přírody. (MŽP, 2011)

Po tomto bodě následuje příprava a projednání návrhu. To obnáší zpracování návrhu orgánem ochrany přírody, který zhodnotí stav přírodního prostředí a navrhne vhodný způsob ochrany včetně podrobnějších ochranných podmínek. Návrh obsahuje název území, který nesmí být totožný s již existujícím zvláště chráněným územím (ZCHÚ) zapsaným v ústředním seznamu ochrany přírody, předmět ochrany s jeho popisem, cíle ochrany, návrh kategorie, navržení podrobnějších podmínek ochrany, přehled katastrálních území a parcelních čísel dotčených pozemků, orientační výměra (obvykle v hektarech na dvě desetinná místa, pouze orientační význam, není právně závazná) a odůvodnění návrhu. Součástí je také návrh na vyhlášení ochranného pásma daného zvláště chráněného území, který obsahuje název a kategorii ochrany ZCHÚ, kterému bude patřit, a další informace podobně jako u samotného chráněného území. K návrhu jsou přiloženy 2 mapové přílohy: orientační mapa na podkladě Základní topografické mapy České republiky (ZTM) 1 : 10 000, 1 : 25 000 nebo 1 : 50 000

a druhá mapa na podkladě katastrální mapy. Poté příslušný orgán ochrany přírody tento návrh zašle obcím a krajům, jejichž území se návrh dotýká. Dále zašle vlastníkům nemovitostí písemné oznámení spolu s informací, jak podat případné námitky. Následuje projednávání návrhu s obcemi a kraji a vlastníky nemovitostí. Po konečné úpravě návrhu následuje geodetické zaměření hranic území a následné zpracování záznamu podrobného měření změn. (MŽP, 2011)

Pokračuje se vydáním vyhlašovacího právního předpisu. V této části se na základě podkladů vytvoří návrh právního přepisu a následují další kroky až k vydání samotného nařízení, které je volně přístupné na pověřených obecních úřadech. Posledním krokem je zápis do katastru nemovitostí a do ústředního seznamu ochrany přírody. Celkem tedy soubor dokumentů může mít až osm částí: právní přepis, kopie katastrální mapy s vyznačenými hranicemi MZCHÚ, seznamy souřadnic jednotné trigonometrické sítě katastrální (S-JTSK) chráněného území a jeho ochranného pásma, seznam katastrálních území a parcelních čísel pozemků nebo jejich částí, orientační výměra MZCHÚ v hektarech uvedená na 2 desetinná místa (součástí této části i případné podpovrchové důlní díla v S-JTSK), vektorizované obrysy hranic území a jeho ochranného pásma, schválený plán péče a poslední je přehled ptačích oblastí a evropsky významných lokalit, které se zcela nebo částečně překrývají s MZCHÚ. Bezprostředně po vyhlášení jsou rezervace a památky v terénu označeny tabulemi se státním znakem a pruhovým značením. (MŽP, 2011)

O téměř třetinu všech maloplošných zvláště chráněných území pečuje Agentura ochrany přírody a krajiny (AOPK), což je z hlediska rozlohy téměř polovina všech MZCHÚ. Agentura spravuje také webové stránky Ústředního seznamu ochrany přírody (Digitální registr ÚSOP), kde je možné si prohlédnout dokumentaci všech chráněných území. (AOPK ČR, 2023a)

#### <span id="page-14-0"></span>**3.1.2 Plány péče**

Nedílnou součástí postupu při vyhlašování chráněného území je sestavení plánu péče. Co se týče jeho obsahu, je podrobně popsán ve vyhlášce č. 45/2018 Sb., o plánech péče, která opět podrobněji rozvádí určité paragrafy ze zákona 114/1992. V rámci této práce bude další pozornost věnována pouze části obsahující mapové přílohy. Konkrétní informace lze nalézt v části vyhlášky *Způsob označení zvláště chráněných území*, *evropsky významných lokalit, památných stromů, smluvně chráněných území*

*a smluvně chráněných památných stromů v mapových podkladech*. Pro tuto práci podstatné informace jsou následující: "*Hranice národních přírodních rezervací, přírodních rezervací, národních přírodních památek a přírodních památek se označují plnou 1 mm silnou čarou červené barvy vedenou po jejich vnějším obvodu, s uvedením názvu území včetně kategorie; hranice jejich ochranného pásma stejně silnou přerušovanou čarou červené barvy.*" (MŽP, 2018, § 18, odstavec 3e) Toto označení bude v kopiích Základní mapy České republiky, Ortofota České republiky nebo katastrální mapy, které bylo přílohou v předchozích krocích vyhlašování. (MŽP, 2018) Není zde žádná zmínka o měřítcích mapy ani o rozložení kompozičních prvků, což je problematické hned v několika ohledech. Hlavním problémem je velké spektrum velikostí chráněných území a také mnoho MZCHÚ je složeno z vícero separátních oblastí, což vyžaduje přizpůsobení v rámci kompozice mapy.

#### <span id="page-15-0"></span>**3.1.3 Vzorová mapová příloha Metodiky**

Metodika vyhlašování PR a PP je doplněna několika přílohami, zahrnujícími i ukázkové mapy. Mezi tyto přílohy patří i orientační mapa (O*brázek č. 1*), která slouží jako modelový mapový výstup. Nicméně, tato vzorová mapa trpí několika nedostatky v souladu s kartografickými pravidly. Největším problémem je nevhodně zvolené měřítko. Rozsah zobrazeného území je na mapě příliš malý, což má za následek značnou nečitelnost ochranných pásem a ztížení identifikace tvaru a umístění území. Tento problém je závažný především proto, že se jedná o vzorovou mapu, což by mohlo vést k opakování stejné chyby v dalších mapách. Dalším nedostatkem je zobrazení legendy. Hranice území jsou reprezentovány liniovými prvky, a proto by měla být i jejich legenda vyjádřena jako liniový prvek.

Obecně by měl celý mapový výstup obsahovat informace pouze v jednom jazyce, což v tomto případě znamená, že pokud je celá mapa v češtině, měla by směrovka obsahovat popisky pouze v češtině (například místo "N" by mělo být uvedeno "S") nebo by popisek mohl být zcela vynechán. Dalo by se ještě zmínit zbytečně dlouhé měřítko, ale to už není výslovně kartografická chyba. Také by se dalo upozornit na slovo "mapa" v názvu, ale vzhledem k informativní a orientační povaze přílohy lze tento nestandardní název akceptovat.

Příloha M1: **NPP Polahel** Orientační mapa s vyznačením území

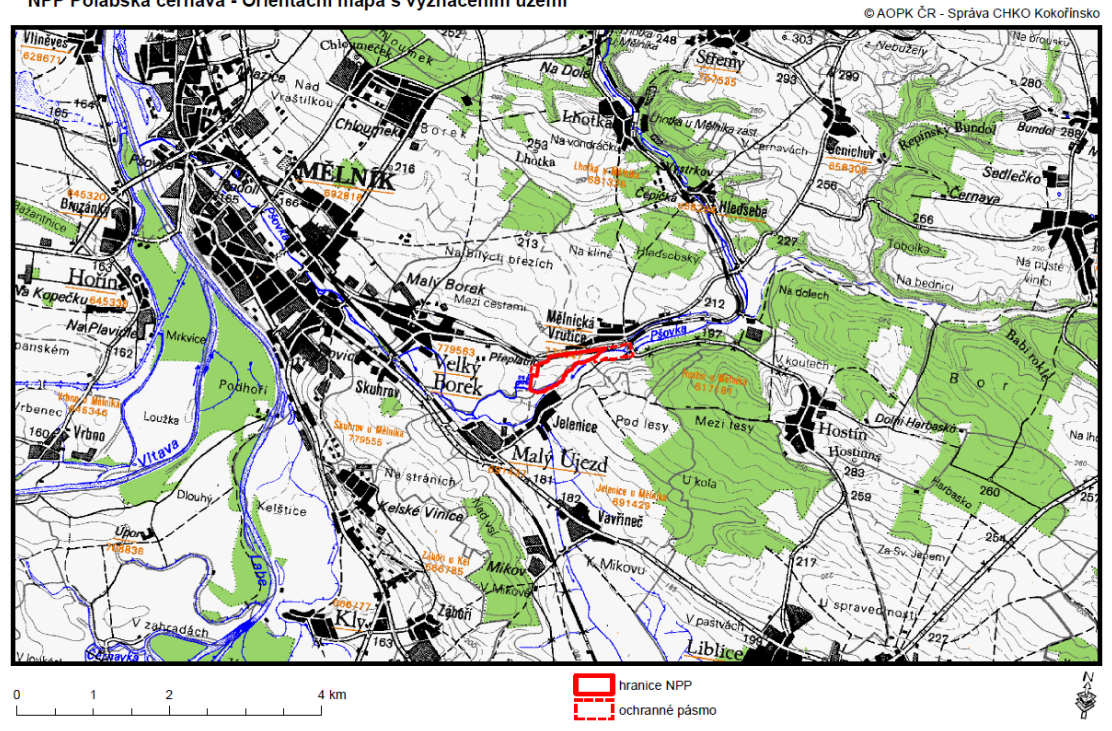

*Obrázek č. 1: Vzorová příloha č. 1 orientační mapa (MŽP ČR, 2011)*

#### <span id="page-16-0"></span>**3.1.4 Aktuální kartografické výstupy v procesu vyhlašování**

V Digitálním registru Ústředního seznamu ochrany přírody (DR ÚSOP) u konkrétního území můžeme nalézt vyhlašovací dokumentaci, která obsahuje i její přílohy včetně mapových výstupů. Avšak, není vždy zaručeno, že tato dokumentace bude kompletní. U některých území, zejména starších, může zcela chybět mapová příloha. Hodnoceny budou zejména mapové výstupy datované po roce 2011, což odpovídá období, kdy byla vydána Metodika.

První ukázkou přílohové mapy je PP Filůvka (*Obrázek č. 2*) z roku 2016. Zde je opět největším problémem volba nevhodného měřítka. Dalšími nedostatky jsou legenda, která by měla být nejen pro OP formou linie, nebo nevhodné jednotky pro grafické měřítko.

Další ukázkou je NPR Adršpašsko-teplické skály (*Obrázek č. 3*). I u této mapy je problém s měřítkem. Jedná se především o oblast, kde je území rozděleno na 2 částí silnicí, která je vymezena jako ochranné pásmo. Z mapy však tuto informaci nelze vyčíst právě kvůli špatně zvolenému měřítku. Hranice území se zde slévají do jedné silná linie a OP zde není vidět vůbec. Také je ve výstupu opět zbytečně protáhlé grafické měřítko. Tato mapa byla sice vytvořena již v roce 2007, nicméně vzhledem

k absenci ustanovení ohledně měřítek v Metodice a vyhlášce č. 45/2018 Sb., o plánech péče, mohlo by i v současnosti dojít k vytvoření mapy s podobnými nedostatky.

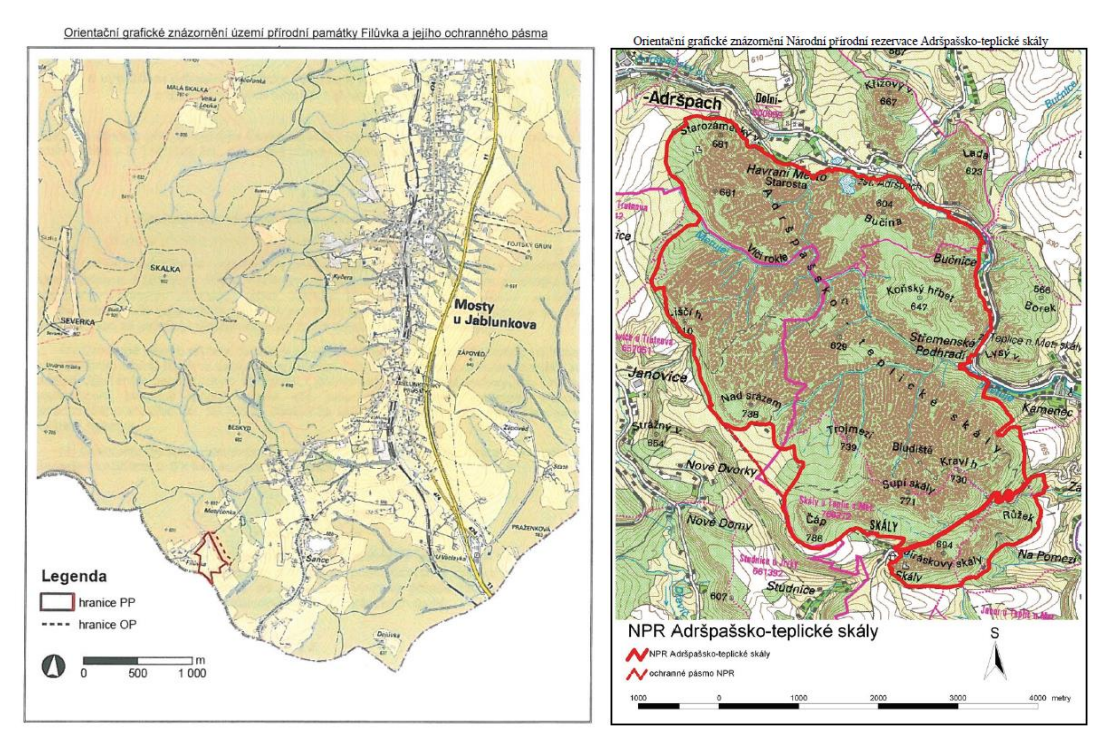

*Obrázek č. 2: Orientační mapa PP Filůvka Obrázek č. 3: Orientační mapa NPR (DR ÚSOP, AOPK ČR, 2023) Adršpašsko-teplické skály* 

*(DR ÚSOP, AOPK ČR, 2023)*

Další nedostatek se objevil například u mapy PP Louky u Dlouhé Lomnice (*Obrázek č. 4*), která byla vyhotovena v roce 2019*.* V tomto případě není splněna podmínka z vyhlášky č. 45/2018 Sb., o plánech péče, o způsobu zobrazení hranice území. Ta by měla být 1 mm širokou červenou barvou, na mapě je tedy chybně zobrazena žlutou barvou. I měřítko na této mapě trpí nedostatky. Nejenže je opět relativně dlouhé, ale autor též ponechal nevhodná čísla na měřítkové ose.

Na první pohled by se mohlo zdát, že na této mapě chybí zobrazení ochranného pásma. Nicméně u tohoto konkrétního území nebylo ochranné pásmo vymezeno pomocí polygonů, ani nebylo vyhlášeno ze zákona (50 metrů od hranice území). V posledních letech dochází k častějšímu vyhlašování maloplošných zvláště chráněných území zcela bez ochranného pásma.

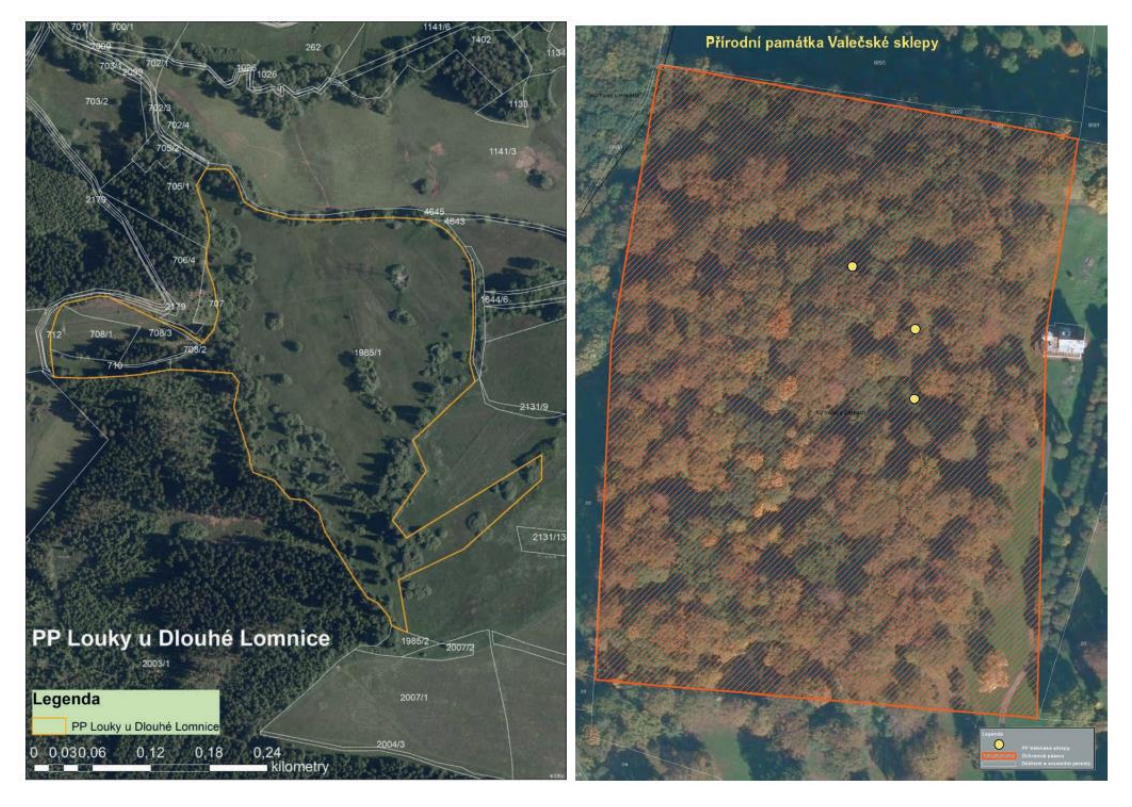

*Obrázek č. 4: Orientační mapa Obrázek č. 5: Orientační mapa PP Louky u Dlouhé Lomnice PP Valečské sklepy (DR ÚSOP, AOPK ČR, 2023) (DR ÚSOP, AOPK ČR, 2023)*

Netradičními chráněnými územími jsou místa, která jsou vymezena pouze malými polygony kruhového tvaru. Příkladem může být PP Valečské sklepy (*Obrázek č. 5*) z roku 2016. V takových případech chybí standardní postup pro zobrazení na mapě, a není k dispozici žádný návod či doporučení, jak s tímto typem chráněných území nakládat. Problémem u tohoto případu jsou samotná data o území, která se omezují pouze na tři páry souřadnic. Není úplně zřejmé, zda autor mapy provedl další zpracování dat a převedl je do polygonové vrstvy. Nicméně, volba symboliky se jeví jako nevhodná, protože oblasti působí jako body. Nebo je možné, že autor skutečně zobrazil pouze tři body, ačkoliv informace o rozloze území naznačuje existenci malých ploch, což by znamenalo nesprávné zobrazení. Z konkrétní mapy také vychází do popředí ochranné pásmo, které je zobrazeno šrafováním, což poutá více pozornosti než pouhé tři body, které představují samotné chráněné území. Kromě problémů se zobrazením má tato mapa závažnou vadu, a tou je absence měřítka.

Problémové prvky, jak byly uvedeny výše, se objevují opakovaně na různých mapách. Nicméně není pravda, že všechny mapy trpí těmito nedostatky. Některé mapy jsou zpracované v souladu s kartografickými pravidly, splňují pokyny z Metodiky

nebo vyhlášky a posloužili k přehledné vizualizaci dat. Nikde však nejsou zveřejněny postupy, podle kterých byly tyto mapy zpracovány, lze se jimi pouze inspirovat po vzhledové stránce. Mezi více povedené by se dala zařadit například mapa PR Kokořínský důl, která byla inspirací pro navržení rozdělení velkých území do vícero mapových listů.

### <span id="page-19-0"></span>**3.2 Kompozice tematické mapy**

V předešlé podkapitole byly popsány chyby a nedostatky v konkrétních mapových výstupech. Tato podkapitola teoretické části přináší podrobnější pohled na základní pravidla a prvky kompozice tematické mapy. Zabývá se popisem struktury tematické mapy, včetně rozmístění symbolů, volbou měřítek, a vysvětlí, jak tyto prvky přispívají k jasnému a přesnému zobrazení geografických dat.

Kompozice znamená rozmístění jednotlivých prvků mapy na mapovém listu. Při tomto rozvržení je vhodné brát v potaz charakteristiky zobrazovaného území (tvar, velikost) a také formát mapového listu. Hlavní je, aby byl z mapy zřejmý účel – cíl, proč byla mapa vytvořena; zda je vhodná pro uživatele, kteří budou v mapě číst; a případné vazby na další mapová díla. Neexistuje žádné striktní pravidlo, v jaké části má být který prvek. Spíše jsou určité návrhy, doporučení, kam co umístit. Vždy je dobré ale brát v potaz konkrétní tvar zobrazovaného území při rozmisťování prvků (viz *Obrázek č. 6*). Jedním z kroků při rozmístění kompozičních prvků, je zarovnání na pomyslné osy (viz *Obrázek č. 7*). Tento proces má velký vliv na vnímání celkového uspořádání stránky. Obecně zde platí pravidlo čím méně takových os, tím lépe. Je dobré tento princip kompozičních os kombinovat s dalšími zásadami. (KAŇOK, 1999; MIKLÍN 2018)

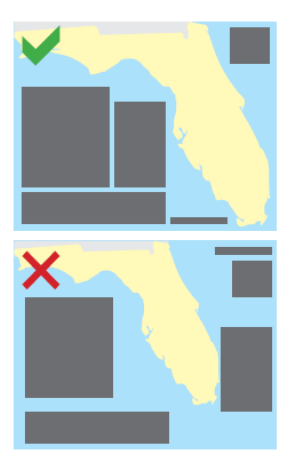

*zobrazovaného území (MIKLÍN a kol., 2018). kompozičním osám (MIKLÍN a kol., 2018).*

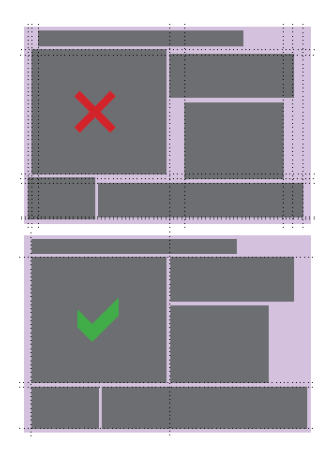

*Obrázek č. 6: Využití tvaru Obrázek č. 7: Zarovnání prvků ke*

#### <span id="page-20-0"></span>**3.2.1 Základní kompoziční prvky**

Každá mapa by měla obsahovat pět základních kompozičních prvků (viz *Obrázek č. 8*). První a nejdůležitější částí je samotné **mapové pole**. U známých území se využívá pokud možno takové nastavení kartografického zobrazení, aby byl horní okraj orientován k severu, čímž odpadá nutnost dále popisovat orientaci vůči světovým stranám. V oblasti vizualizace dat na mapách je klíčové, aby hlavní charakteristiky byly jasně patrné. Důležité je zajistit, aby s klesající významností prvků postupně klesala i jejich zřetelnost v kartografickém vyjádření. (KAŇOK, 1999; VOŽENÍLEK, 2005)

Mapa by měla mít také svůj **název**, který nese věcné, prostorové i časové informace (ideálně v tomto pořadí). Ten nejčastěji bývá umístěn u horního okraje mapy a píše se dostatečně velkými písmeny. Jako jediný textový prvek na mapě by měl být čitelný i z větší vzdálenosti. Je tedy vhodné zvolit jednoduchý styl písma. Pro název není obvyklé užívat slovo "mapa", nýbrž je vhodnější použít věcné a prostorové informace jako samotný název (např. Víno & vinohrady na Moravě). (KAŇOK, 1999; MIKLÍN a kol., 2018)

Dalším nezbytným prvkem je **měřítko**. To udává zmenšení referenční plochy, neboli sděluje, kolikrát byla referenční plocha zmenšená při tvorbě mapy. Jeho volba je tedy podmíněna cílem kartografické vizualizace. (KAŇOK & VOŽENÍLEK, 2007; VOŽENÍLEK, 2005) Při volbě měřítka záleží také, jak detailně byla zobrazovaná data mapována. Pokud se jedná například o linii s podrobnými detaily, typický jev například u pobřeží, při použití malého měřítka se mohou data jevit jako nepřehledně vykreslená linie. Na druhou stranu liniové prvky, které byly digitalizovány v určitém měřítku a na obrazovce jsou vykresleny v mnohem větším měřítku, již nemusí být reprezentativní a můžou jim chybět charakteristické rysy mapovaného prvku. (KRAAK & ORMELING, 2009)

Na základě daného měřítka se u map se zanedbatelným zkreslením, jako je například Křovákovo zobrazení pro Českou republiku, vypočítá vzdálenost ve skutečnosti podle jednoduché rovnice:

#### $D = d \cdot M$

kde je *D* jako skutečná vzdálenost, *d* je vzdálenost změřená na mapě a *M* je měřítkové číslo použité mapy. (LIDMILA, 2006) Měřítko se často udává v číselné i grafické podobě, někdy se uvádí dokonce i měřítko slovní (např. 1 cm na mapě odpovídá 250 metrům ve skutečnosti). Z praktického hlediska je nejdůležitější

grafické měřítko, to totiž platí i při zvětšení nebo zmenšení mapy při kopírování (nebo ve formě screenshotu mapy a následném zvětšení/zmenšení obrázku). Také je vhodné vynechat číselné, pokud jde o nezvyklé měřítko (např. 1 : 127 974). U grafického měřítka je vhodné použít dekadický způsob (např. 0–100– … –1000) nebo alespoň sudá čísla (např. 0–2–4 …), aby se dalo dopočítat do 10. Jednou z dalších zásad při tvorbě grafického měřítka je zarovnání číselných hodnot vůči odrážkám (grafické prvky, které slouží jako oddělovače mezi dílky) na střed. Co se týče jednotek, ty se umisťují za posledním číslem spolu s mezerou (např. 100 km). Pro většinu map se nepoužívá dvoustranná grafická osa, tedy měřítko začíná vlevo hodnotou 0. Celkově je měřítko kompozičním prvkem, který není moc výrazný, z toho důvodu nemusí být grafická osa zbytečně dlouhá. (KAŇOK, 1999; BLÁHA & HUDEČEK, 2008) Pro číselné měřítko platí, že je mezi číslicemi dvojtečka, která má z obou stran mezeru (např. 1 : 100). Pokud se zapisují tisíce, oddělují se také mezerou (př. 1 : 10 000). Jako u grafického měřítka je snaha zaokrouhlovat na dekadické hodnoty (př. 1 : 1 500 000). (MIKLÍN a kol., 2018)

Aby bylo možné v mapě číst, je potřeba **legenda.** Ta musí být úplná – vše, co je v mapě, je i v legendě a naopak. Soulad legendy s označením v mapě závisí na základních kartografických vlastnostech kartografického znaku. Odpovídat by měla velikost, tloušťka, barva, orientace a struktura jednotlivých prvků. Legenda by měla být logicky uspořádaná a srozumitelná. (KAŇOK, 2011; VOŽENÍLEK a kol., 2011)

Poslední z pěti základních kompozičních prvků je **tiráž**. Jedná se o informace o tvorbě mapy a autorovi. Sděluje informace o autorovi (jméno a PŘÍJMENÍ) nebo vydavateli mapy, místo vydání mapy a rok. Lze se setkat i s podrobnějšími informacemi o vydavateli a způsobu tisku. Je možné zde nalézt například kartografické zobrazení, redaktory, nakladatelství, druh tisku, copyright mapy, podkladové zdroje a další. (BLÁHA, 2012; KAŇOK, 2011)

Mapu je možno doplnit dalšími **nadstavbovými kompozičními prvky**. Nejčastěji to bývá směrovka, která je vhodným doplňkem u map, které nejsou orientované přesně k severu. Obecně platí, že jsou vhodnější směrovky s jednodušším designem. Jsou vhodné pro mapy velkých měřítek. U map středních a malých měřítek je lepší použít zeměpisnou síť. Ta mnohem lépe popisuje orientaci vůči světovým stranám většího území. U směrovky by autor měl také myslet na to, aby odpovídal jazyk popisku. Pokud je celá mapa v češtině, je vhodné, aby i popisek směrovky byl v češtině (použije se písmeno S jako sever). Poměrně často se vyskytuje na mapě

i logo, to se může týkat tématu mapy, autora, vydavatele apod. Dalšími prvky mapy jsou například grafy, tabulky, diagramy, schémata, vedlejší mapy a další. Jako vedlejší mapy se často používají jednoduché lokalizační mapy, plošně jsou vždy menší než mapové pole. Slouží jako doplněk k hlavní mapě. (KAŇOK, 1999; BLÁHA, 2012; MIKLÍN a kol., 2018; VOŽENÍLEK a kol., 2011)

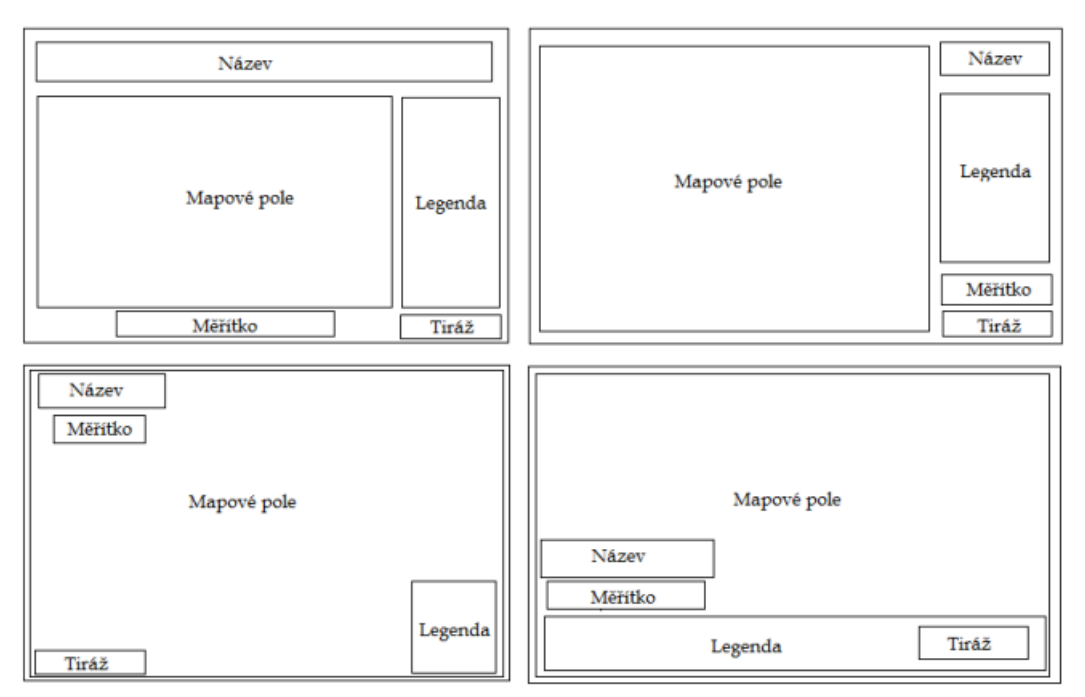

*Obrázek č. 8: Příklady kompozice tematické mapy (KAŇOK, 1999)*

#### <span id="page-22-0"></span>**3.2.2 Místní souřadnicové systémy**

Snahou matematické kartografie je zobrazit zakřivený povrch zemského tělesa do roviny mapy, k čemuž je využíváno kartografických zobrazení. Poloha objektů na zemském tělese je definována zeměpisnými souřadnicemi, které jsou pomocí kartografických zobrazení převáděny do různých mapových souřadnicových systémů. Na územích o malé rozloze lze zakřivení zemského tělesa zanedbat a počítat místo toho s rovinou. Díky tomu je možné zavést místní soustavu pravoúhlých kartézských souřadnic X a Y. Poté je možno řídit se poučkami rovinné geometrie a trigonometrie. Avšak při převodu u větších území, jako je například celý stát, se musí počítat s určitým zkreslením. To má za následek, že buď délky nebo úhly na mapě nebudou přesně stejné jako ve skutečném terénu. (MARŠÍKOVÁ & MARŠÍK, 2007) Nejběžnějšími závaznými geodetickými referenčními systémy na území České republiky jsou Světový geodetický systém 1984 (WGS84), Evropský terestrický referenční systém (ETRS) a Souřadnicový systém Jednotné trigonometrické sítě katastrální (S-JTSK). (GEOPORTÁL ČÚZK, 2023a)

#### <span id="page-23-0"></span>**3.2.3 Křovákovo zobrazení**

Křovákovo zobrazení je úhlojevné kuželové zobrazení. Úhlojevné, někdy také nazývané konformní, znamená, že úhly měřené v mapě odpovídají změřeným úhlům v terénu. Území je zobrazováno na kuželovou plochu, od toho je odvozen název kuželové zobrazení. Toto zobrazení bylo navrženo počátkem 20. let 19. století Ing. Josefem Křovákem pro tehdejší Československo (součástí byla i Podkarpatská Rus). Nakonec se prosadil až druhý návrh Křováka s šikmým kuželovým konformním zobrazením. Tato šikmá poloha kužele byla zvolena tak, aby se jeho plocha přesně dotýkala zemského tělesa v ose tehdejšího Československa. Jako definitivní bylo Křovákovo zobrazení zavedeno v roce 1937. Základem zobrazení byl zvolen Besselův elipsoid. Z něj se transformují rovinné souřadnice v několika krocích. Jako první se zobrazí elipsoid na kouli. Tím se stanou ze zeměpisných souřadnic (φ, λ) souřadnice sférické (U,V). Dále se zmenší poloměr z použité Gaussovy koule, což způsobí, že délkové zkreslení nepřesáhne plus/minus 10 centimetrů na 1 kilometr. Z kulových souřadnic se stanou souřadnice šikmé kulové (Š, D). Následně se zmenšená koule zobrazí na kuželový plášť. Tady vznikají nejdříve rovinné polární souřadnice (R, D´), které se transformují do pravoúhlých rovinných souřadnic (x, y). Jejich počátek je vložen do vrcholu zobrazovacího kužele. Osa x směřuje k jihu a osa y je směrem na západ. Symbolický zápis by mohl vypadat takto:

 $(\varphi, \lambda) \rightarrow (U, V) \rightarrow (\check{S}, D) \rightarrow (R, D') \rightarrow (x, y)$ 

Tato zobrazovací a souřadnicová soustava je označována jako **S-JTSK (systém Jednotné trigonometrické sítě katastrální).** (MARŠÍKOVÁ & MARŠÍK, 2007)

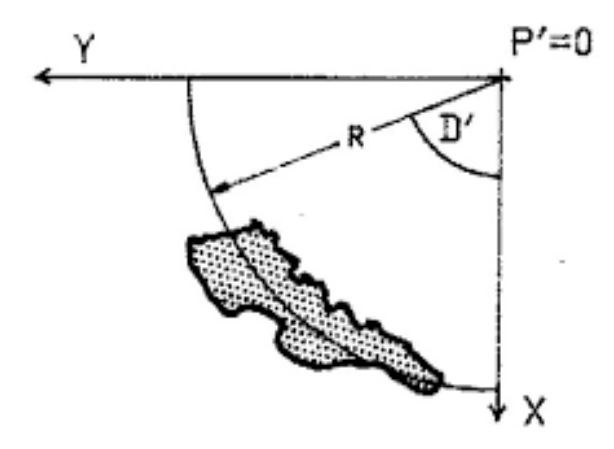

*Obrázek č. 9: S-JTSK s vyznačením kladných směrů (AOPK ČR, 2023b)*

Křovákovo zobrazení s kladnými souřadnicemi (viz *Obrázek č. 9*) je někdy také označováno jako **S-JTSK/South, West** s EPSG kódem 2065 či 5513. EPSG (podle

European Petroleum Survey Group) nebo také WKID (Well-Known ID) je unikátní kód v databázi souřadnicových systémů, který umožňuje snadné rozlišení a identifikaci konkrétního systému. (MIKLÍN, 2018). Tento způsob využívají geodeti pro měření v terénu a zobrazují ve svých měřičských výstupech kladné souřadnice **y, x**. Je zavedeným zvykem psát souřadnice v tomto pořadí [Y, X]. Pro práci v ArcGIS Pro je však lepší použít pravotočivé soustavy kartézských souřadnic. Je tedy potřeba osy překlopit. Tento upravený souřadnicový systém se označuje **S-JTSK/East, North**  (EPSG 5514). Vztah souřadnic těchto dvou zobrazení je následující:

#### *X(2065) = -y(5514) a Y(2065) = -x(5514).*

Stále se však dodržuje pořadí [-Y,-X]. (GEOPORTÁL ČÚZK, 2023a; GEOPORTÁL ČÚZK, 2023g; AOPK ČR, 2023b)

# <span id="page-24-0"></span>**3.3 Řešení pomocí Python skriptu**

#### <span id="page-24-1"></span>**3.3.1 IDLE a balíček ArcPy**

Při instalaci ArcGIS Desktop se mimo jiné nainstaluje také Python včetně nástroje IDLE (Integrated DeveLopment Environment), který umožňuje psát vlastní kód. Kromě nástroje IDLE lze využít také zabudovaného okna přímo v prostředí ArcGIS Pro – **Python Window**. (PIMPLER, 2013)

Pro využití programovacího jazyka Python pro ovládání geoprocesingových funkcí v programu ArcGIS Pro je nutné importovat příslušný modul. Tento balíček se nazývá ArcPy. Umožňuje přístup k funkcím a nabízí efektivní a užitečný přístup k analýze geografických dat, konverzi dat, správě dat a automatizaci tvorby map pomocí programovacího jazyka Python. (PIMPLER, 2013; ARCGIS PRO, 2024a)

K propojení skriptu s Toolboxem v ArcGISu slouží funkce *GetParameterAsText,* do které se následně vyplňuje pouze číslo, které udává pozici parametru. Na základě něho se parametr ze skriptu propojí s parametrem uživatelského rozhraní. (ZANDBERGEN, 2013)

#### <span id="page-24-2"></span>**3.4 Použité funkce v ArcGIS Pro**

Funkce *XY Table To Point* z Toolboxu Data Management vytvoří třídu bodových prvků na základě tabulky souřadnic **-x**, **-y** a případně **-z**. Také je možné vyplnit volitelný parametr souřadnicového systému. (ARCGIS PRO, 2024b)

Další funkcí ze sady nástrojů Data Management je *Points To Line* (viz *Obrázek č. 10*). Jak z jejího názvu vyplývá, vytváří liniové prvky na základě bodů. Má několik možností volitelných parametrů, pro tuto práci je ale důležitý pouze jeden z nich – *Close\_line*. Díky vyplněnému parametru *CLOSE* se vytvoř ještě jedna úsečka, která bude spojovat poslední bod s bodem prvním, a tak vznikne spojená linie. (ARCGIS PRO, 2024b)

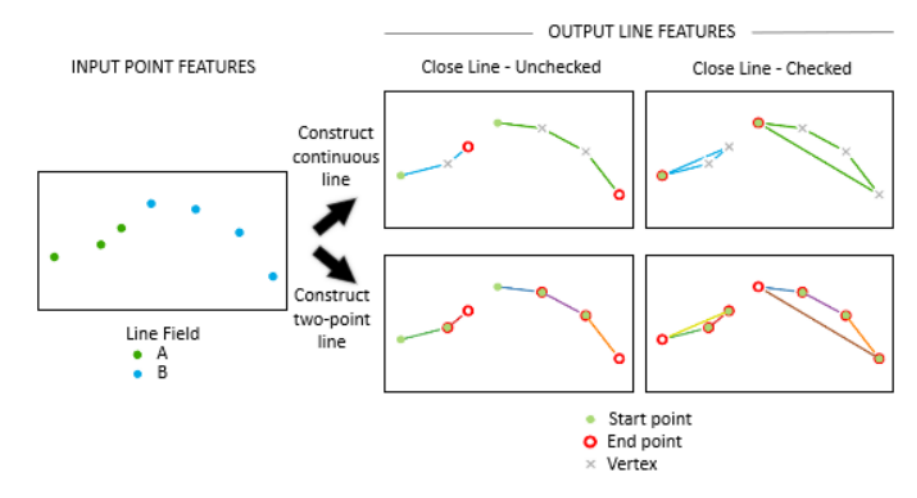

*Obrázek č. 10: Princip funkce Points To Line (ARCGIS PRO, 2024b)*

Ze stejné sady je také funkce *Merge*. Kombinuje datové sady stejného geometrického typu do nové spojené datové sady. Vstupní datové sady mohou být bodové, liniové nebo polygonové. (ARCGIS PRO, 2024b)

Další důležitou funkcí z Toolboxu Data Management je *Feature To Polygon*. Tato funkce vytváří nové polygony na základě vstupních liniových nebo polygonových vrstev. Opět je zde možnost bližšího nastavení díky několika volitelným parametrům, ale pro tuto práci je potřeba vyplnit pouze vstupní a výstupní vrstvy. (ARCGIS PRO, 2024b)

Do zmiňované sady nástrojů patří také funkce *Add Field* a *Calculate Field*. První z nich vytváří nový sloupec v atributové tabulce na základě zadaného názvu a typu pole. Druhý slouží pro vyplnění jednotlivých řádků v zadaném sloupci. Vypočítává hodnoty pole pro třídu prvků, vrstvu prvků nebo rastr. Lze vypočítat například rozlohu v hektarech pomocí zápisu *[!shape.area@hectares!](mailto:!shape.area@hectares).* Obě funkce mají spoustu volitelných parametrů, které se dají různě využívat na základě potřeby konkrétního výpočtu. (ARCGIS PRO, 2024b; ARCGIS PRO, 2024c)

V sadě Data Management lze najít také funkci *Minimum Bounding Geometry*. Vytváří třídu prvků, která obsahuje polygony, jež definují minimální ohraničující geometrii kolem každého vstupního prvku nebo každé skupiny vstupních prvků. Při

zadání parametru *ENVELOPE* se vytvoří vodorovná obdélníková obálka (viz *Obrázek č. 11*), která obsahuje všechny vstupní prvky. (ARCGIS PRO, 2024b)

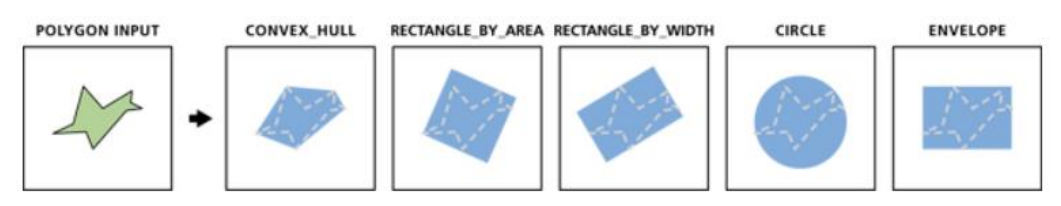

*Obrázek č. 11: Princip funkce Minimum Bounding Geometry (ARCGIS PRO, 2024b)*

Poslední funkcí z této sady, která je důležitá pro tuto práci, je *Create Fishnet.*  Ta vytváří síť obdélníkových polí. Výstupem mohou být buď polylinie nebo polygony. Má k dispozici mnoho možností, jak tvorbu sítě nastavit. Pro tuto práci je nejvhodnější rozdělení na základě *Current Display Extent –* na základě aktuálního rozsahu. Nastavení počtu buněk je pro tuto práci vhodné vyplnit stejný počet sloupců i řádků, aby byl zachován poměr stran mapového okna. (ARCGIS PRO, 2024b)

Funkce *Union* je již z jiné sady, nazvané Analysis. Provede geometrické sjednocení vstupních prvků a zapíše všechny prvky spolu s jejich atributy do výstupní třídy prvků. Všechny vstupní prvky musí mít polygonovou geometrii. Uživatel může vyplnit, jaké bude chtít nechat propsat atributy, minimální vzdálenost souřadnic a zda vytvořit prvek pro oblasti, které jsou zcela uzavřeny polygonovými tvary. (ARCGIS PRO, 2024b)

# <span id="page-27-0"></span>**4 Praktická část**

# <span id="page-27-1"></span>**4.1 Data**

Pro tuto práci byla použita data hlavně ze dvou zdrojů. Data o konkrétních MZCHÚ byla stažena z Digitálního registru Ústředního seznamu ochrany přírody (DR ÚSOP) s výjimkou Kokořínského dolu, jehož souřadnice byly poskytnuty přímo pracovníky AOPK. Co se týče podkladových map, ty byly získány z Geoportálu Českého úřadu zeměměřického a katastrálního (ČÚZK) v podobě WMS (Web Map Service) služeb nebo stažených katastrálních map ve formátu vektorových dat.

### <span id="page-27-2"></span>**4.1.1 Rozlohy jednotlivých území**

Z DR ÚSOP lze exportovat seznam všech MZCHÚ ve formátu XLSX. Pro účely této práce byly vybrány následující atributy: název, kategorie, rozloha (ha), rozloha ochranného pásma (ha) a datum prvního vyhlášení. Klíčovým údajem pro tuto práci je celková rozloha chráněného území včetně jeho ochranného pásma. Tabulka byla následně upravena tak, aby obsahovala sloupec s již sečtenou hodnotou. Je nezbytné pracovat s integrovaným územím, neboť mapová reprezentace zahrnuje jak samotné chráněné území, tak i jeho ochranné pásmo. Proto je vhodné, aby vstupní data pro analýzy a následné postupy byly již v této podobě. Z *grafu č. 1* je patrné, že velikost různých maloplošných chráněných území se výrazně liší.

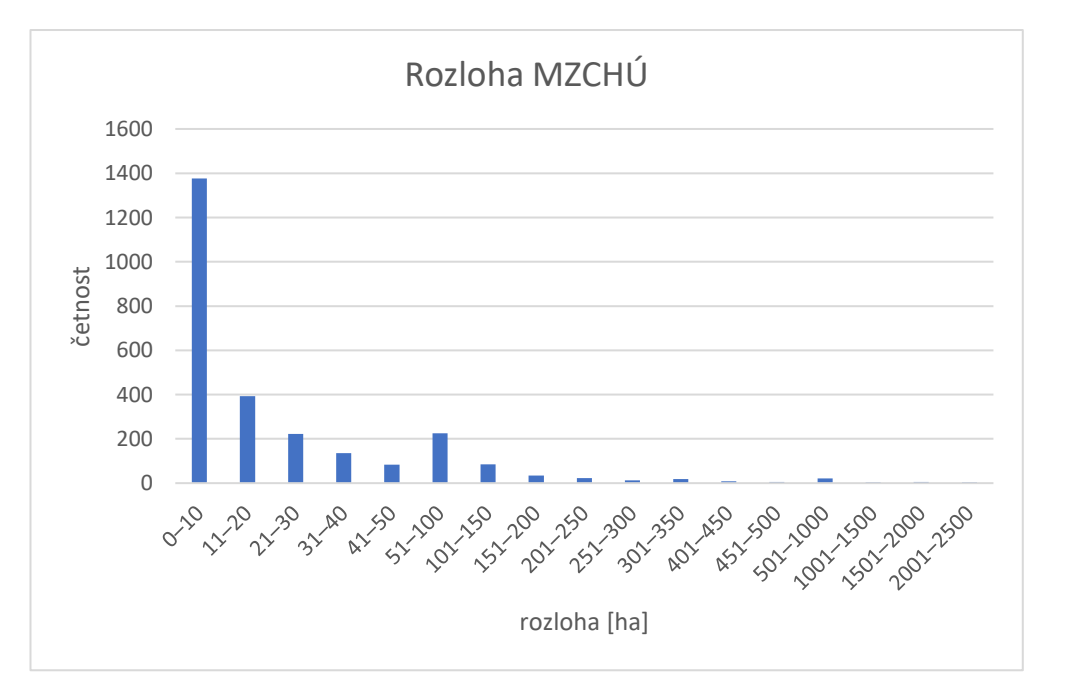

*Graf č. 1: Rozloha všech MZCHÚ bez ochranného pásma v hektarech (vlastní zpracování dle dat DR ÚSOP)*

Ochranné pásmo v mnoha případech hraje významnou roli, celková rozloha zobrazovaného území se může mnohonásobně zvýšit (viz *graf č. 2*). Nejvíce území má včetně OP rozlohu do 10 hektarů. S rostoucí rozlohou dochází k postupnému snižování četnosti. Dalším významným vrcholem je rozmezí 51–100 ha, kde se nachází 310 území. Posledním významným vrcholem je interval 501–1000 hektarů, zahrnující pouze 28 oblastí. Území s velkými rozlohami jsou výjimkou.

Z grafu je zjevné, že není možné zvolit jedno univerzální měřítko mapy. Každé území potřebuje individuální přístup při jeho volbě, který se bude odvíjet od tvaru daného území a jeho rozloze včetně ochranného pásma.

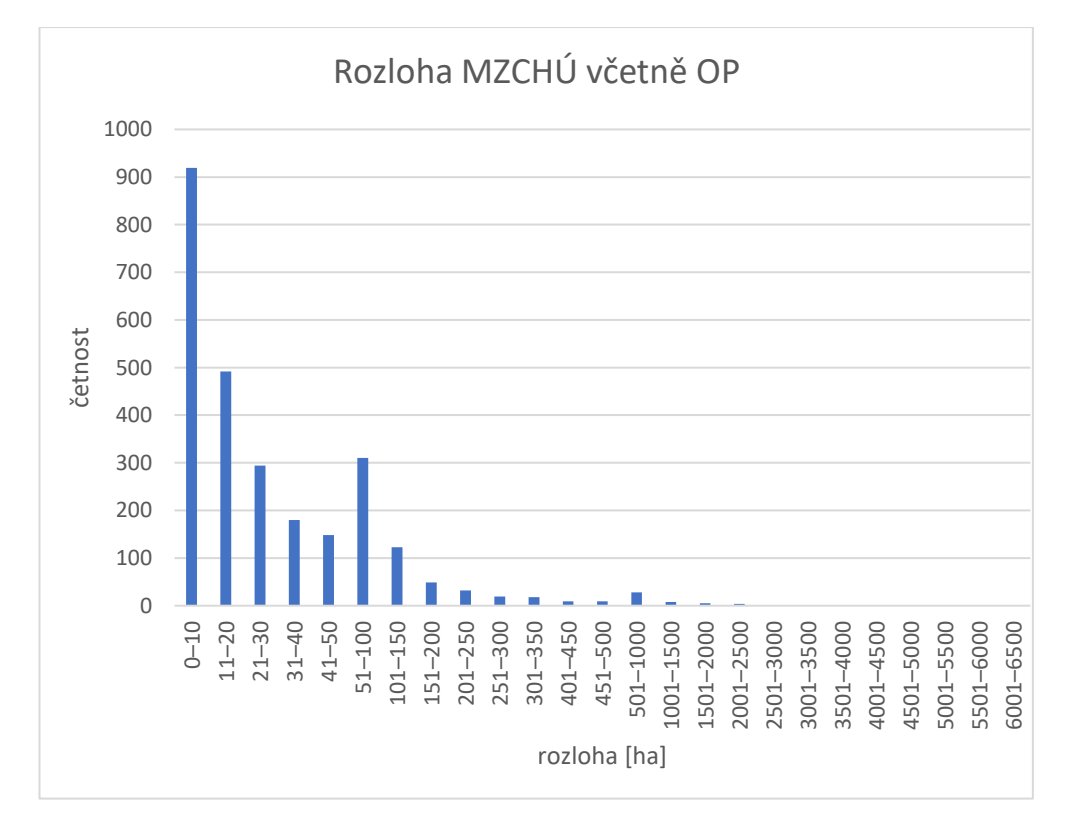

*Graf č. 2: Rozloha všech MZCHÚ včetně ochranného pásma v hektarech (vlastní zpracování dle dat DR ÚSOP)*

#### <span id="page-28-0"></span>**4.1.2 Souřadnicová data**

Pro testování skriptu byla použita data z DR ÚSOP z volně dostupné dokumentace konkrétních chráněných území. Stažený PDF dokument obsahuje seznam souřadnic v S-JTSK jednotlivých polygonů území nebo jeho ochranného pásma. Tyto polygony jsou v tabulkách souřadnic nazývány jako obrazce ZCHÚ. Seznam je rozdělen do několika tabulek, vždy jedna tabulka obsahuje souřadnice jednoho obrazce území. Mimo údajů o poloze tabulka obsahuje číslo bodu a pořadí bodu v obrazci. Tento údaj je důležitý pro geoprocesingovou funkci, která propojuje body v linii a následně spojí první a poslední bod. Tyto soubory byly převedeny pomocí OCR (Optical Character Recognition) konverze do Excel tabulky. Testování probíhalo na územích NPP Kaňk, NPP Cikánský dolík, NPP Kalendář věků, PP Valečské sklepy, PP Bobovec, PP Filůvka, PR Březinka, PR Velký Pařezitý rybník, NPR Černé a Čertovo jezero, NPR Nebesa, NPR Adršpašsko-teplické skály a NPR Králický Sněžník.

Souřadnice obrazců PR Kokořínský důl byly poskytnuty na žádost přímo od pracovníků AOPK.

#### <span id="page-29-0"></span>**4.1.3 Úprava souřadnic**

Souřadnice od geodetů jsou v souřadnicovém systému známém jako S-JTSK/Krovak (South, West), kde jsou souřadnice Y a X kladné. Pro ArcGIS Pro je vhodnější použít pravotočivé soustavy souřadnic, je tedy potřeba souřadnice převést do souřadnicového systému S-JTSK/Krovak East North (EPSG 5514). Tento převod je realizován prostřednictvím matematického postupu, který zahrnuje zaměnění souřadnic X a Y, následované jejich vynásobením -1. Pro úspěšné proběhnutí funkcí nástrojů *MZCHÚ a výpočet měřítka* a *MZCHÚ vyhlášeno bez OP* je potřeba zkontrolovat, aby sloupce byly pojmenovány konkrétně "X" a "Y" a byly v tomto pořadí, jinak funkce neproběhnou správně.

Pro využití skriptu je také potřeba rozdělit jednotlivé obrazce do samostatných tabulek (případně listů v Excelu). Tento krok je nutný kvůli fázi postupu, kdy se z bodové vrstvy stává liniová. Pokud by se vložil soubor, který by obsahoval více obrazců, linie by se propsala mezi posledním bodem prvního obrazce a prvním bodem obrazce následujícího, což je nežádoucí.

#### <span id="page-29-1"></span>**4.2 Zpracování dat pomocí python skriptu**

Vstupními daty jsou souřadnice lomových bodů území, které má být vyhlášeno jako chráněné, včetně jeho případného ochranného pásma. Z těchto dat je cílem vytvořit hranici chráněného území a jeho ochranného pásma. Na základě tohoto geometrického obrazce bude následně možné odvodit přibližné měřítko pro tvorbu mapy.

#### <span id="page-29-2"></span>**4.2.1 Jednotlivé kroky nástrojů pro výpočet měřítka**

Nástroj *MZCHÚ a výpočet měřítka* využívá několika geoprocesingových funkcí (viz *Obrázek č. 12*). Vstupují do něj již upravená data ve formě souřadnic XY, proběhne funkce *XY Table To Point*, jejíž výstupem je bodová vrstva. Z bodů se vytvoří linie pomocí *Points To Line*, zde je nezbytný parametr *CLOSE*, aby se spojil poslední bod s prvním a vznikl tak vhodný vstup pro funkci *Feature To Polygon*. Pokud je území tvořeno z vícero obrazců (multipart polygon), tento postup proběhne pro každou tabulku zvlášť a následně se výsledky sloučí pomocí funkce *Merge***.** Pokud je vyplněno pole pro uložení vrstvy, ukládá se v podobě spojené liniové vrstvy, až poté proběhne *Feature To Polygon*, která do další fáze kódu vstupuje jen jako vrstva v operační paměti.

Je-li vyhlášeno ochranné pásmo v podobě obrazců, provede se ten samý postup i s jeho souřadnicemi. Pokud je OP vyhlášeno ze zákona, je jeho hranice 50 metrů od hranice území. V tomto případě se pro jeho zobrazení využije geoprocesingové funkce *Buffer*.

Vzniklé polygony území i ochranného pásma se sjednotí do jedné vrstvy pomocí funkce *Union*. V atributové tabulce se vytvoří nový sloupec (*Add Field*) "rozloha" a pomocí *Calculate Field* (je možné zaměnit za Calculate Geometry) se vypočítá rozloha v hektarech.

Pro následující postup je potřeba znát údaj o šířce a výšce obrazce. K tomu poslouží funkce *Minimum Bounding Geometry*, kde je nastaven parametr "ENVELOPE". Na základě této obálky lze dopočítat rozměr v západo-východním (bráno jako "šířka") a severo-jižním směru (bráno jako "výška"). Následně se přidají 4 nové sloupce v atributové tabulce s informací o šířce ("sirka") a výšce ("vyska") této obdélníkové obálky, údaj o orientaci papíru ("orientace A4") a "vypocet meritka". Na základě vypočítaných rozměrů se provede porovnání, které číslo je větší, a na základě toho se do následujícího atributu zapíše "Na šířku" (šířka obdélníku je větší než jeho výška) nebo "Na výšku" (výška obdélníku je větší než jeho šířka). Tento údaj je důležitý i pro samotný výpočet měřítka. Do rovnice vstupuje vždy to větší číslo. V případě, že by byla vyhodnocena orientace na šířku, vzorec by vypadal takto:

#### *vypocet\_meritka = sirka\*100/18*

Údaj o šířce je v metrech, protože šířka je zde brána jako výpočet rozměru v západovýchodním směru v souřadnicovém systému S-JTSK, který je v metrech. Rovnice vychází z předpokladu, že na výsledné mapě bude původní šířka obálky rovna 18 centimetrům. Toto číslo bylo zvoleno na základě rozměrů papíru A4, ať je otočen na výšku nebo na šířku, jako vhodný rozměr je-li brán v potaz ještě 1 centimetr rezerva ze všech stran a také šablona s okraji. Do vzorce vstupuje v centimetrech, je tedy potřeba číslo vynásobit 100, aby byla i šířka v centimetrech. Výsledné číslo je orientační měřítko, z jehož dekadického okolí se poté volí vhodné výsledné měřítko.

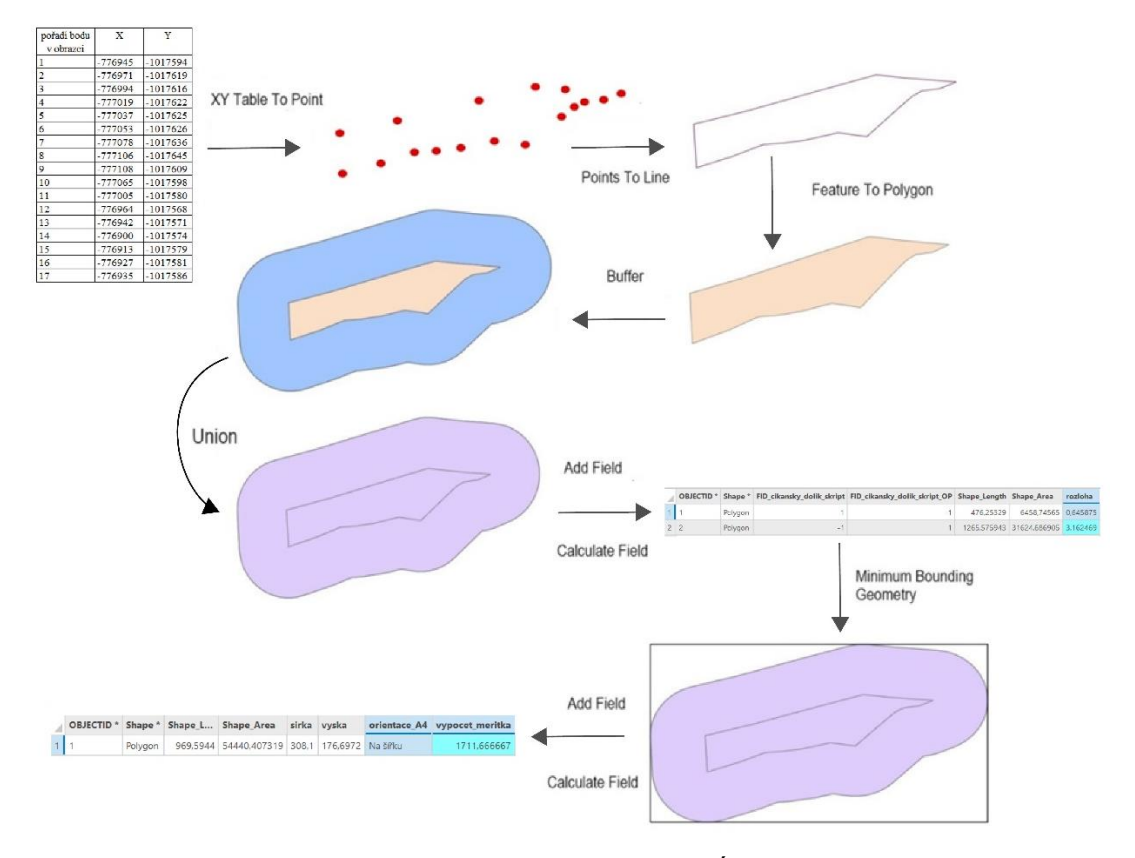

*Obrázek č. 12: Ukázka jednotlivých kroků nástroje MZCHÚ a výpočet měřítka NPP Cikánský dolík (vlastní zdroj)*

V posledních letech se nově objevují chráněná území, která jsou vyhlašována zcela bez ochranného pásma. Pro tyto případy je zde nástroj *MZCHÚ vyhlášeno bez OP,* který funguje na stejném principu jako předchozí nástroj pouze s rozdílem, že jsou vynechány kroky týkající se ochranného pásma.

#### <span id="page-31-0"></span>**4.2.2 Uživatelské rozhraní**

Geoprocesingový nástroj *MZCHÚ a výpočet měřítka* umožňuje několik funkcí, jak již bylo výše popsáno. Jak uživatelské rozhraní vypadá, je možné vidět na *obrázku č. 13*. Jako povinný vstup je minimálně jedna tabulka souřadnic bodů území. Ty se zadávají do první kolonky *Obrazce území.* Pokud by uživatel chtěl využít k zobrazení i samotnou hranici území, využije druhé kolonky *Uložení území*, kde si nastaví, kam se vrstva uloží a jak se bude jmenovat. Tento výstup není nastaven jako povinný z důvodu, kdy by uživatel již měl k dispozici vrstvu s územím a nástroj by využíval pouze pro výpočet přibližného měřítka. U vstupních tabulek je dobré dbát i na pojmenování složek, ve kterých jsou uloženy. ArcGIS může mít potíže s načítáním dat ze složek, které mají v názvu mezery či jiné nestandardní znaky.

Je-li vymezené i ochranné pásmo, jeho souřadnice se vloží stejným způsobem jako předchozí souřadnice území do kolonky *Obrazce OP.* Je-li OP vymezeno ze zákona, má MZCHÚ padesátimetrové ochranné pásmo. Uživatel zadá číslo 50 do pole *Vzdálenost (OP ze zákona).* Opět je-li potřeba vektorová vrstva ochranného pásma, lze ji uložit pomocí pole *Uložení OP*, kam se zadá místo uložení a název souboru.

Následují 2 další pole, která mají povinný výstup. První z nich je *Uložení union.*  Zde se nastaví, kam se uloží vrstva, která obsahuje spojené polygony území i ochranného pásma, a jak se bude jmenovat. Navíc se v atributech této vrstvy provede výpočet rozlohy jednotlivých částí multipart polygonu. Zajímá-li uživatele celková rozloha tohoto spojeného území, klikne v atributové tabulce na záhlaví sloupce "rozloha" a vybere *Visualize Statistics*. V pravo se objeví panel s různými statistikami, kde jednou z nich je "*Sum"*, což je údaj o celkové rozloze union vrstvy. Tento údaj je v hektarech.

Posledním polem je *Uložení obálka.* Tato vrstva slouží jako pomocník pro výpočet přibližného měřítka. Důležitá jsou data v její atributové tabulce, jako je orientace papíru A4 a vypočítané měřítko. V uživatelském rozhraní se vybere místo uložení a název této vrstvy.

Při vyplňování parametrů je k dispozici zobrazení nápovědy při najetí kurzorem vedle popisku daného parametru.

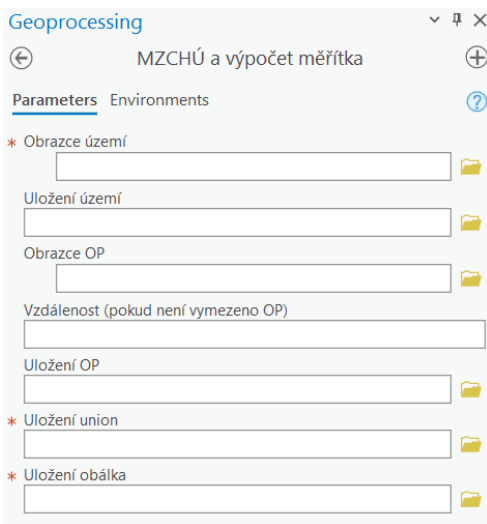

*Obrázek č. 13: Uživatelské rozhraní nástroje MZCHÚ a výpočet měřítka v ArcGIS Pro (vlastní zdroj)*

Tento nástroj umožňuje přepisování souborů se stejným názvem. Tato funkce je aktivována za účelem usnadnění situací, kdy uživatel zapomene přidat určitou vstupní tabulku, a tak nemusí ručně mazat a vytvářet soubory znovu. Nicméně je důležité, aby uživatel byl opatrný, aby omylem nepřepsal jinou existující vrstvu.

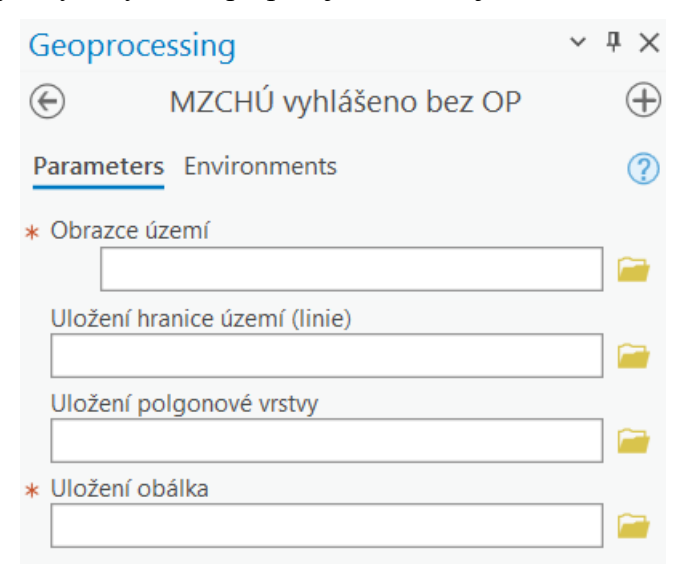

*Obrázek č. 14: Uživatelské rozhraní nástroje MZCHÚ vyhlášeno bez OP v ArcGIS Pro (vlastní zdroj)*

U nástroje *MZCHÚ vyhlášeno bez OP* (*Obrázek č. 14*) je to velmi podobné, pouze jsou zde vynechány kroky ohledně ochranného pásma. Jako první se zadávají tabulky se souřadnicemi obrazců území. Další pole umožňuje uložení liniové vrstvy zobrazující hranici území a následuje pole pro uložení polygonové vrstvy, které se v atributech vypočítá rozloha v hektarech. Pokud se jedná o multipart polygon, celkovou rozlohu lze zjistit pomocí *Visualize Statistics*, parametr "*Sum*". Jako poslední je povinné pole pro uložení vrstvy, ve které probíhá výpočet měřítka.

#### <span id="page-33-0"></span>**4.3 Tvorba mapy**

Pro znázornění zvláště chráněných území stanovuje vyhláška 4 klíčová pravidla: 1) hranice MZCHÚ bude zobrazeno červenou linií 1 milimetr silnou, 2) bude zde uvedena kategorie chráněného území, 3) název lokality a 4) pro ochranné pásmo bude použita přerušovaná červená čára 1 mm silná. Nedostatečně podrobné zadání v tomto případě může představovat problém, neboť každé území je unikátní, zejména co se týče jeho rozlohy. V následujících podkapitolách se práce podrobněji zaměří na jednotlivé kroky při tvorbě mapy a pokusí se o navržení postupů pro různé varianty přílohových map.

#### <span id="page-34-0"></span>**4.3.1 Rozložení stránky a orientace mapového listu**

Obecně je kompozice mapového listu velmi individuální, záleží hlavně na rozloze a tvaru zobrazovaného území. Jelikož se jedná o práci s mapou, která je jako příloha pro vyhlašovací dokumentaci nebo plánu péče, je patřičné zvolit velikost papíru A4. Když se bude dokumentace tisknout, všechny papíry budou stejně velké a nenastane komplikace se změnou nastavení tiskárny. Aby byl tisk bezproblémový, je vhodné ponechat volné okraje. Různé tiskárny disponují odlišnými možnostmi, co se tisku týče. Obecně se ale doporučuje zachovat 15 až 25 milimetrové okraje podél všech stran papíru. Tím by se mělo zamezit nechtěnému oříznutí mapy při tisku. Je vhodné dbát na to, aby žádný z okrajů nebyl užší než 15 centimetrů. U některých území může být efektivnější pracovat s papírem orientovaným na šířku, a proto je rozumné zachovat tuto minimální hranici i v těchto případech. Pro usnadnění tvorby přílohových map byla vytvořena šablona s již nastavenými okraji. V rámci této šablony byly okraje na pravítku v rozhraní layoutu nastaveny na 20 milimetrů pomocí funkce *Add Guide*.

Posledním výstupem nástroje *MZCHÚ a výpočet měřítka* je vrstva, která je nejmenším možným obdélníkem, který obsahuje všechny obrazce chráněného území. V atributech této vrstvy je informace o volbě orientace papíru (sloupec "orientace A4"). Na základě této informace se zvolí i příslušná šablona – buď orientovaná na výšku, nebo na šířku. Ta se nahraje do ArcGIS projektu následovně: záložka **Insert – New Layout – Import layout file.**

#### <span id="page-34-1"></span>**4.3.2 Grafické znázornění území**

Pro správné vyznačení hranic území je požadováno použití červené linie o tloušťce 1 milimetr. Pro zajištění dodržení tohoto pokynu je vhodné nastavit milimetry jako jednotku pro 2D symboly. Postup je následující:

- **1.** Na kartě **Projekt** je vybrána záložka **Options.**
- **2.** Zobrazí se okno s možnostmi nastavení. V levém sloupci je vybrána možnost **Units.**
- 3. Pod možností **2D Symbol Display Units** se vyberou milimetry jako jednotka.

Co se týče volby odstínu červené, vhodná je červená **RGB 255, 0, 0 (Mars Red)**, která je sytá a tmavá, takže je dobře vidět, i když se linie kříží s jinou na podkladové mapě. Další úprava symbologie liniové vrstvy OP je následující:

1. *Width* nastaveno na 1 mm.

- 2. V nastavení symbologie se přejde ze záložky **Symbol** do záložky **Layers**.
- 3. Pod možností *Dash effects* se zvolí druhá možnost v *Dash Type* a *At line ends* na No constraint.
- 4. V *Caps & Join* se oba typy zvolí jako Round.

Toto nastavení je již součástí legendy v layoutových šablonách, které jsou přílohami této práce. Splněním tohoto požadavku z vyhlášky může být výsledná mapa použita nejen jako příloha k vyhlašovací dokumentaci, ale může být zahrnuta jako orientační mapa do plánu péče.

Při tvorbě malé orientační mapky České republiky je vhodné použít vrstvu s hranicí území z hlavní mapy a nastavit její tloušťku na 3 milimetry. V tomto malém měřítku se území jeví jako tečka. Tento přístup poskytuje jednoduchý způsob zobrazení území bez potřeby složitějších postupů tvorby bodové vrstvy. Mapa Česka je z volně dostupných dat RÚIAN (Registru územní identifikace, adres a nemovitostí) stažených z Geoportálu ČÚZK. (GEOPORTÁL ČÚZK, 2010)

#### <span id="page-35-0"></span>**4.3.3 Volba měřítka mapy**

U výběru měřítka je vždy důležité myslet na to, co je hlavní informace, kterou má mapa zobrazovat. Snahou je plně využít místo na papíru zejména pro mapové okno. To samé platí pro samotné zobrazované území, které představuje hlavní sdělovanou informaci. Nemá smysl zachovávat rozsáhlé zobrazení okolí podkladové mapy. Mnohem hodnotnější je lokalitu co nejvíce přiblížit a pro širší kontext případně přidat menší přehledovou mapu. Komplikace nastává u rozlehlejších území. U nich je vhodné rozdělit území do více mapových listů.

Při využití nástroje *MZCHÚ a výpočet měřítka* je získáno přibližné orientační měřítko, které by mělo splňovat požadavky uvedené výše. Avšak je stále nezbytné provést určité úpravy. Kartografická pravidla naznačují, že měřítko by mělo mít esteticky příjemnou, zaokrouhlenou hodnotu (například 1 : 20 000). Dále je nutné zmínit, že při výpočtu měřítka nedochází k zahrnutí zkreslení, což může mít vliv zejména na větší území. V těchto případech je tedy třeba měřítkem více manipulovat, aby se území zobrazilo celé. U některých rozsáhlejších území bude častěji vhodné rozdělit je do více mapových listů. Vypočítané měřítko tak spíše poslouží k zobrazení přehledu mapových listů, přičemž menší nepřesnosti nebudou tak významné, neboť detailní zobrazení jednotlivých částí území bude prezentováno na jednotlivých listech.

Menší vedlejší mapy mají smysl u menších území, která na hlavní mapě nezobrazují moc velké okolí. Takové hlavní mapy postrádají geografický kontext a informaci, v jaké oblasti se území nachází. Doplnění mapy s menším měřítkem přispěje k lepšímu porozumění území. Na šablonách jsou tyto menší mapy pojmenovány jako "*vedlejší mapa"*. Jelikož se jedná o doplňkový kompoziční prvek, volba měřítka u nich není tak důležitá a je ponechána na uvážení autora mapy.

#### <span id="page-36-0"></span>**4.3.4 Podkladová mapa pro orientační mapu**

Podle Metodiky je doporučeno vytvořit jednu mapovou přílohu s využitím podkladu z jedné z map Základní topografické mapy ČR ve měřítku 1 : 10 000, 1 : 25 000 nebo 1 : 50 000 a druhá na podkladě katastrální mapy. Vzhledem k velkému počtu MZCHÚ, která mají rozlohu do 10 hektarů, by zde měla být na výběr ještě nová ZTM 1 : 5 000, která v době vydání Metodiky ještě nebyla dostupná. Tyto mapy jsou volně dostupné jako WMS služba, na kterou nalezneme odkaz na webu ČÚZK. (GEOPORTÁL ČÚZK, 2023b–2023f)

Obecně by se autor mapy měl řídit pravidlem, kdy vybere ZTM, která je nejblíže měřítku jeho mapy. Příklad: Má-li mapu 1 : 40 000, tak jako podklad vybere ZTM 1 : 50 000. Nebo: Mapa s měřítkem 1 : 3 000, vybere ZTM 1 : 5 000.

Podkladové mapy ZTM jsou v souřadnicovém systému WGS 1984, avšak má-li mapa v ArcGISu v panelu **Contents** nastavený souřadnicový systém jako S-JTSK Krovak EastNorth, i WMS Základní topografické mapy se automaticky zobrazuje v tomto souřadnicovém systému (transformace "on the fly"). Není tedy potřeba dalšího převodu pomocí geoprocesingových funkcí. (ARCGIS PRO, 2024d)

#### <span id="page-36-1"></span>**4.3.5 Podkladová katastrální mapa**

U mapy s podkladem katastrální mapy se nejdříve zjistí, jakých katastrálních území se vyhlašování týká. Data budou následně stažena ze stránek <https://services.cuzk.cz/shp/ku> základě názvu nebo kódu katastrálního území. Ze staženého souboru budou využity polygonová a bodová vrstva celého území (KATASTRALNI\_UZEMI\_P.shp, KATASTRALNI\_UZEMI\_DEF.shp) a parcel (PARCELY\_KN\_P.shp, PARCELY\_KN\_T.shp). U stažených shapefilových vrstev z ČÚZK chybí informace o souřadnicovém systému. Při procesu stahování si sice uživatel vybírá, zda vrstvy chce stáhnout v EPSG 5514, ale v samotných datech tato informace chybí. Tento nedostatek může způsobovat problémy u některých funkcí, je tedy potřeba nejdříve provést funkci *Define Projection*, pomocí které se informace o souřadnicovém systému doplní.

U polygonové vrstvy parcel bude vhodné nastavit šířku hranic parcel na 0,25 milimetru, aby zobrazované MZCHÚ působilo jako výraznější prvek. Barva bude černošedá s RGB hodnotami 78, 78, 78. Pro hranici katastrálního území je doporučeno nastavit linii 0,25 mm širokou, fialové barvy s RGB hodnotami 255, 0, 197.

Bodové vrstvy obsahují informace o názvu katastrálního území a čísel parcel, budou tedy využity pro popisky čísel parcel. Bodové vrstvy se napojí na příslušnou polygonovou pomocí *Join and Relates* na základě "ID\_2". Když je tato vrstva označena v panelu **Contents**, klikne se nahoře na liště na záložku **Labeling** a do pole (*Field*) se vybere atribut "TEXT KM", nastaví se styl písma (parcely: Arial, velikost 7, RGB 78, 78, 78, bílé halo 0,5 pt, *Callout* jako Simple line; hranice katastru: Arial, velikost 10, RBG 255, 0, 197, bílé halo 1 pt, *Callout* jako Simple line) a potvrdí se volba vlevo kliknutím na Label. V případě potíží s vykreslováním popisků je vhodné vrstvu vyexportovat. Tím pádem již bude nově vzniklá vrstva obsahovat atributy s popisky. Pokud území zasahuje do několika katastrálních území, pro příjemnější práci je vhodné katastry spojit pomocí funkce *Merge*. Pro mapy, které nejsou složené z více mapových listů, se do hlavního mapového okna zobrazí pouze vrstva parcel a hranice katastru se použije do vedlejší orientační mapy.

Pro zjednodušení tohoto postupu byl v této práci použit upravený Python skript vyvinutý kolegou Ondřejem Stehlíkem. Jeho původní skript byl navržen k procházení složek stažených z ČÚZK a hledání konkrétních souborů parcel, které následně spojil do jedné vrstvy. Za účelem co možná největšího zjednodušení práce s katastrálním podkladem byl tento skript upraven a na jeho základě byl vytvořen nástroj *Propojování katastrů*. Ze složky zadané do prvního pole v uživatelském rozhraní nejprve vyhledává polygonové a bodové vrstvy parcel, které následně propojí, aby výsledná polygonová vrstva obsahovala informace o čísle parcely z bodové vrstvy. Dále skript provádí stejný proces s vrstvami hranice katastrálního území. Výsledná polygonová vrstva obsahuje názvy katastrálních území, čímž poskytne kompletní informace o katastrálním podkladu. Výsledkem jsou tedy dvě polygonové vrstvy s novými atributy. Následná úprava vlastností linií a popisků je stejná, jako byla popsána výše.

#### <span id="page-38-0"></span>**4.3.6 Rozdělení do mapových listů**

Rozdělení území do více mapových listů (ML) je vhodné pro případy, kdy je hranice území nebo jeho OP složitá a přibližné měřítko vychází kolem 30 000 a vyšší (menší měřítka). U některých případů hodně klikaté hranice by mohlo být vhodné rozdělení do více mapových listů, i když by vypočítané měřítko vyšlo menší číslo než 30 000. Rozhodujícím faktorem je zde spíše složitost hranice, která je závislá na hustotě vstupních souřadnicových bodů. Pokud jsou hranice dobře čitelné ve vypočítaném měřítku, není potřeba více mapových listů.

Využití geoprocesingové funkce *Create Fishnet* je vhodné pro rozdělení území do více mapových listů. Postup je následující: Nejprve se v layoutovém okně nastaví požadované měřítko, poté se území v mapovém poli upraví pomocí layoutové funkce *Activate*. Ve funkci *Create Fishnet* se následně vybere parametr *Template Extent* jako Current Display Extent. Tímto způsobem funkce automaticky vyplní pole pro zadání souřadnic. Ručně se vyplní údaj o místě uložení výstupní vrstvy. Dále je potřeba vyplnit počet řádků (*Number of Rows*) a sloupců (*Number of Columns*). Záleží na typu mapy, zda se jedná o orientační nebo katastrální, a nastaveném měřítku. Dodržování stejného poměru stran je obecně vhodné, aby bylo možné výsledné mapové pole snadno přizpůsobit šablonám. Jako příklad bude uveden postup pro tvorbu mapy NPR Adršpašsko-teplické skály s měřítkem 1 : 30 000. Pro mapu s podkladovou katastrální mapou je doporučeno použít velké měřítko, které umožní získat detailní informace. Jako orientační bod lze použít měřítko starších katastrálních map, které je 1 : 2 880. Toto číslo však není příliš praktické, protože vzniklo z přečtu ze sáhů. Je tedy vhodné zaokrouhlit jej na 1 : 3 000. Dále je důležité zvolit počet sloupců a řádků tak, aby byl dělitelem původního měřítka. Pokud tedy zvolíme měřítko mapového listu jako 1 : 3 000, bude obsahovat 10x10 polí v původním mapovém okně. Tento počet (10) je zadán do parametrů pro počet řádků a sloupců. Pole *Create Label Points* je ponecháno prázdné, *Geometry Type* je zvolen jako Polygon a funkce se spustí. Pro orientační mapy je možné zvolit menší měřítko, avšak je stále důležité, aby byla čísla dělitelem původního měřítka. Pro oblast Adršpašska bylo zvoleno měřítko 1 : 10 000, což vedlo k vytvoření celkem devíti mapových listů orientační mapy.

Celé původní mapové okno se rozdělí do příslušného počtu polí, ne však všechny budou obsahovat zobrazované území. Je tedy příhodné odstranit nepotřebná pole. Toho se docílí pomocí výběru *Select Layer By Location*, kam se vyplní *Relationship*

jako Intersect s vrstvou, která vznikla jako výstup Unionu z nástroje *MZCHÚ a výpočet měřítka* (případně polygonová vrstva z *MZCHÚ vyhlášeno bez OP). V*ýsledný výběr se vyexportuje do nové vrstvy přes panel **Contents** – *Data* – *Export Features.* Je požadován výběr polí včetně těch uvnitř území, proto je pracováno s vrstvou z Unionu, která je polygonová, na rozdíl od liniových vrstev území a OP. U příkladu Adršpašska se stane z původních 100 polí mapových listů s katastrálním podkladem 77 polí, na kterých reálně bude zachyceno území NPR Adršpašskoteplických skal (viz Příloha 1e).

Nově vzniklá vrstva se upraví v symbologii, aby byla bez výplně a linie měla černou barvu (RGB 0, 0, 0) silnou 0,25 milimetru, a zobrazí se popisky (**Labeling**) na základě atributového sloupce OID. V rámci dat geodatabází začíná číslování od 1, což eliminuje potřebu dalších úprav (ARCGIS DESKTOP, 2021). V nastavení popisků se specifikuje použití písma Arial s velikostí 20. Dále se v podrobném nastavení zvolí bílé halo o tloušťce 1 pt.

U šablony katastrální mapy s přehledem mapových listů se zobrazí vrstvy v tomto pořadí od spodu: do pozadí hranice katastrů, na ně liniové vrstvy ZCHÚ a jeho OP a navrch vrstva vybraných polí.

U šablony katastrální mapy pro konkrétní mapový list se ponechají vrstvy stejně jako u předešlé mapy s přehledem všech mapových listů a pod vrstvu hranice katastru se vloží vrstva s parcelami. Nastaví se nové měřítko (v příkladu Adršpašska 1 : 3 000) a přiblíží se na konkrétní mapový list. U této mapy není potřeba popis mapového pole přímo v mapovém okně, protože je zde popisek mimo rám mapy. Nastaví se popisky parcel a katastrů podle podkapitoly **4.3.5 Podkladová katastrální mapa.** Pokud se vyskytne shluk popisků, které by byly hůře čitelné, je vhodné převést je do anotací, kde lze s jednotlivými popisky hýbat. Jednodušší způsob je však zvolit takové měřítko mapových listů, aby tyto ruční úpravy nebyly potřeba.

#### <span id="page-39-0"></span>**4.3.7 Vedlejší mapy**

**Šablony pro orientační mapy** obsahují menší mapové okno pro vedlejší mapu (s výjimkou přehledů mapových listů). Tato vedlejší mapa plní úlohu orientace v širším kontextu území. Je zejména užitečná pro menší oblasti, kde je hlavní mapa přiblížená na chráněné území a není dostatečně vidět okolní prostředí. Uživatel tedy nakopíruje liniové vrstvy území a jeho případného OP do panelu **Contents – Drawning Order** pod *Map Frame "vedlejší mapa"*. Obecně se doporučuje použít podkladovou mapu s menším měřítkem (vyšším číslem) než u hlavní mapy (př. hlavní mapa s podkladem ZTM 5, vedlejší s podkladem ZTM 10 a vyšší čísla). Pro zobrazení větších území je také k dispozici možnost použít mapu v měřítku 1 : 100 000. Vzhledem k tomu, že má vedlejší mapa pouze orientační charakter, není kladen takový důraz na volbu měřítka a rozhodnutí je necháno na autorovi mapy. Na závěr je nutné upravit grafické měřítko tak, aby odpovídalo kartografickým standardům, a případně změnit jednotky (například kilometry za metry).

**Šablony pro mapy s katastrálním podkladem** také obsahují vedlejší mapové okno. Do tohoto Map Frame "katastrální území" se nakopíruje vrstva hranice katastrálního území. Na vrstvu se přiblíží pomocí *Zoom To Layer a* nastaví se symbologie linie na barvu RBG 255, 0, 197 a šířku linie 0,25 mm. U šablon, které se nerozdělují do více mapových listů, se upraví atribut TEXT\_KM, kam se přidá před název katastrálního území "k. ú.". Následně se zapnou popisky (viz kapitola 4.3.5 **Podkladová katastrální mapa).** 

**Orientační mapy České republiky** jsou na všech šablonách, kromě těch pro dílčí mapové listy. Jako nejjednodušší způsob zobrazení území do takto malého měřítka byl zvolen následující postup: do *Map Frame "orientační mapa"* se nakopíruje z hlavní mapy liniová vrstva hranice území a nastaví se její šířka na 3 milimetry. Při takto malém přiblížení se bude území jevit jako bod.

U mapy **přehledu mapových listů**, která je součástí šablon pro rozlehlá území, která je potřeba rozdělit, se rovněž zkopírují upravené liniové vrstvy a přidá se vrstva obsahující vyexportovaná pole. U vrstvy mapových polí se nastaví 0,25 milimetrů silná černá linie. Popisky jednotlivých polí se buď použijí jako anotace původních popisků z velké mapy přehledu mapových listů – tato volba je vhodnější pro případy s velkým počtem mapových listů; nebo se vytvoří nové popisky s nově zvolenou velikostí písma (například velikost 10) – u menšího počtu mapových listů by původní popisky byly jako anotace příliš malé a původní velikost popisků 20 by mohla být naopak moc velká.

Pro zobrazení konkrétního pole je vhodné označit dané pole v atributové tabulce, poté vrstvu vyexportovat a nastavit barevnou výplň na oranžovou (RGB 255, 167, 127), obrysovou linii na černou (RGB 0, 0, 0) silnou 0,5 milimetru. Vrstva by měla být ideálně umístěná jako poslední u přehledové mapy v panelu **Contents**. Je dobré zkontrolovat, jestli se u této vrstvy nepropsaly i popisky, a případně je vypnout.

# <span id="page-41-0"></span>**5 Výsledky**

V rámci této bakalářské práce byl vyvinut soubor šablon, které ilustrují návrh pro tvorbu map, jež slouží jako příloha k dokumentaci v procesu vyhlašování nových maloplošných zvláště chráněných území. Šablony jsou součástí Přílohy 2 této práce jako soubory ve formátu ArcGIS Pro Layout File, který lze otevřít v programu a libovolně ho upravovat. Navrhované šablony byly koncipovány s cílem maximalizovat jejich univerzálnost, aby bylo možné je využít pro různě rozlehlá a tvarovaná území. Z důvodu univerzálnosti šablon jsou v návrzích záměrně opomenuta některá kartografická pravidla. V rámci kompozice mapy se nepřihlíží k tvaru zobrazovaného území, který by určoval rozložení ostatních kompozičních prvků. Namísto toho je striktně definováno mapové pole, kolem něhož jsou umístěny vedlejší orientační mapy, legenda, měřítko a tiráž. Také je v názvu použito slovo "mapa", což se v kartografické literatuře nedoporučuje do názvu psát. Nicméně vzhledem k povaze tohoto dokumentu jako přílohy k vyhlášce, jejíž hlavním účelem je umožnit uživatelům zorientovat se, bylo rozhodnuto zachovat toto označení podle vzoru uvedeného v Metodice, který slovo "mapa" obsahuje.

Hlavním cílem bylo vytvořit šablonu, která umožní snadnou úpravu pro jakékoli zobrazované území. Návrhy šablon byly tvořeny pro přílohové mapy s podkladovou mapou ZTM a katastrální mapou podle původního vzoru z Metodiky. S Ortofotem České republiky nebylo pracováno. Celkově je k dispozici dvanáct šablon (ukázka *Obrázek č. 15*). Každá z nich existuje ve dvou variantách: jedna pro formát A4 v orientaci na výšku a druhá pro orientaci na šířku. Tyto dvě varianty jsou k dispozici jak pro orientační mapy, tak i pro mapy s katastrální podkladovou mapou. Stejný princip platí i pro případy, kdy je třeba mapu rozdělit do více mapových listů, akorát zde jsou vždy šablony u každé možnosti dvě: jedna pro přehled mapových listů a druhá pro konkrétní mapový list. Vzorově vyhotovené mapy za pomoci šablon jsou k práci přiloženy jako Přílohy 1a–1l.

V panelu **Contents – Drawing Order** jsou jednoznačně popsány jednotlivé prvky šablony. Uživatel může upravit nadpis podle specifického maloplošného zvláště chráněného území, dále přepsat kategorii v legendě (např. PP nebo NPP) a název území a poté vložit do hlavního mapového okna vektorové vrstvy svého území. Tento postup následně opakuje i pro vedlejší mapy. Vlastnosti zobrazení linií nastaví podle pokynů uvedených v kapitole **4.3.3 Grafické znázornění území**, aby parametry linií

odpovídaly legendě, která je v šabloně jako grafický prvek (neupravuje se sama na základě změn v mapovém poli). Také uživatel upraví měřítko hlavní mapy na základě vypočítaného orientačního měřítka z atributů vrstvy "obálka" a zaokrouhlí ho na vhodné celé číslo. Grafické měřítko se automaticky upraví v závislosti na nastaveném měřítku v mapovém okně, ale je potřeba upravit jeho délku, aby se splnil kartografický požadavek zaokrouhlení na dekadické hodnoty. Dobré je zkontrolovat směrovku, zda je nastavená na *True North* a je zde i vypočítaný úhel pro území.

Každý typ šablony má následně jiný postup úpravy. U orientačních map se vybírá vhodná podkladová mapa ZTM, u katastrální mapy je potřeba úprava vektorových vrstev parcel a nastavení popisků. V případě rozsáhlých území je zapotřebí vytvořit vrstvu s rozdělením mapových polí a poté upravit jednotlivé mapové listy (vektorové vrstvy, podkladové mapy a číslo mapového listu).

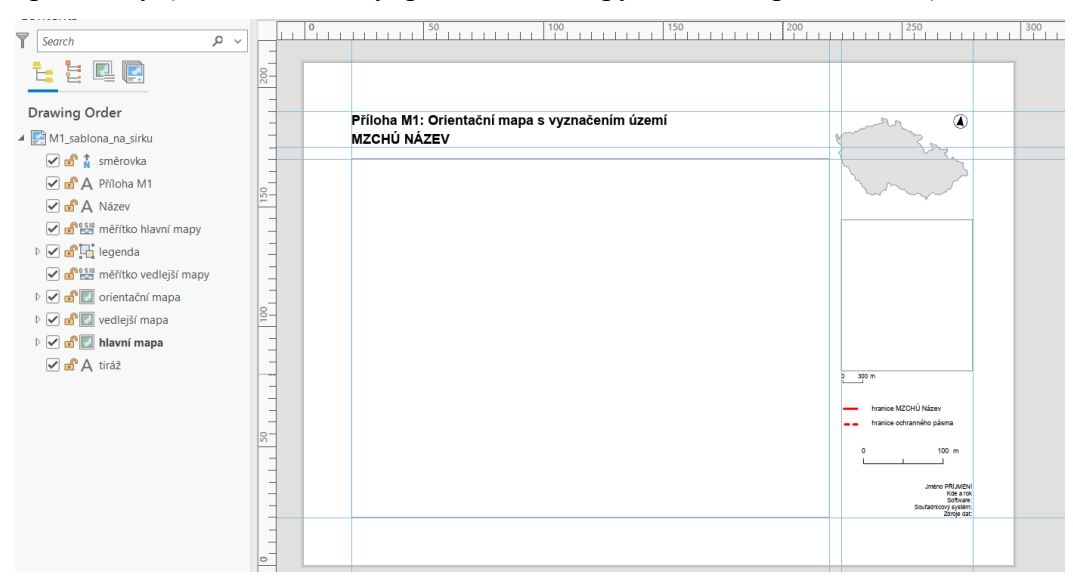

*Obrázek č. 15: Šablona pro přílohu M1 otevřená v prostředí ArcGIS Pro Layout (vlastní zdroj)*

Mezi výsledky této práce patří také dva geoprocesingové nástroje *MZCHÚ a výpočet měřítka a MZCHÚ vyhlášeno bez OP.* Tyto nástroje vytvořené pomocí Python jazyka a knihovny ArcPy umožňují jednoduchý postup při zpracování souřadnicových dat. Výstupem jsou liniové vrstvy hranice chráněného území, případně liniová vrstva jeho ochranného pásma a vrstva označovaná jako "obálka", která obsahuje informace, zda je pro dané území vhodnější orientace papíru A4 na šířku nebo na výšku a vypočítané přibližné měřítko, od kterého se uživatel může odrazit při výběru měřítka hlavní mapy. *MZCHÚ a výpočet měřítka* zpracovává souřadnice obrazců území a případně obrazců ochranného pásma. Pokud je OP vymezeno ze zákona, hranice OP je 50 metrů od hranice území, vytváří pomocí

*Bufferu* i tuto zónu. Pokud bylo MZCHÚ vyhlášeno zcela bez ochranného pásma, je zde možné využít druhého nástroje *MZCHÚ vyhlášeno bez OP*, který využívá identický postup jako předchozí nástroj pouze s tím rozdílem, že vynechá kroky ohledně ochranného pásma.

Posledním výsledkem této práce je nástroj *Propojování katastrů.* Ten usnadňuje práci se staženými daty katastrů z ČÚZK. Stažená složka katastru obsahuje zvlášť polygonové vrstvy a zvlášť bodové vrstvy obsahující atributy. Tento nástroj tyto dvě vrstvy spojí. Konkrétně se to týká vrstev parcel a hranic katastrálního území. Zasahujeli MZCHÚ do více katastrálních území, nástroj tyto jednotlivé propojené vrstvy spojí do 1 velké vrstvy. Následně je možné zapnout popisování nové polygonové vrstvy na základě atributů z původních bodových vrstev.

Navržené šablony a geoprocesingové nástroje jsou součástí Přílohy 2: ArcGIS Pro Projekt MZCHU. Geoprocesingové nástroje jsou nastavené v Toolboxu projektu (MZCHU.atbx).

## <span id="page-44-0"></span>**6 Diskuse**

V rámci této práce byly vyvinuty nástroje a šablony, které mají za cíl usnadnit tvorbu přílohových map. S ohledem na nedostatečné pokyny poskytované v legislativních předpisech, tyto nástroje mohou sloužit jako užitečný návod pro autory přílohových map, poskytující strukturovaný postup zpracování. Cílem bylo pomoci tvůrcům map s respektováním legislativních i kartografických pravidel a zároveň práci při zpracování co nejvíce zjednodušit.

Využití nástrojů pro výpočet přibližného měřítka pomáhá předejít situacím, kdy je území zobrazeno na mapě příliš malým měřítkem, což může omezit poskytnutí relevantních informací o jeho tvaru. Šablony jsou užitečné pro udržení jednotného stylu map a zajišťují, že mapa obsahuje všechny potřebné mapové prvky. Kromě toho přispívají k lepšímu přehledu území a jeho okolí díky vedlejším mapám.

Přestože jsou šablony užitečné nástroje pro vytvoření map s jednotným stylem, stále vyžadují aktivní úpravy od autora mapy. Existuje tedy možnost, že i při použití šablony mohou vzniknout mapové výstupy s malými nedokonalostmi, pokud autor opomene některé z nezbytných úprav pro své specifické území. Tyto chyby by však neměly být tak závažné jako některé, které byly popsány v teoretické části této práce, jako je například nevhodně zvolené měřítko. Mohou se objevit chyby spojené s nepřepsáním názvu území, špatně nastavenou vedlejší mapou nebo s vykreslováním popisků parcel při úpravě katastrálních podkladových map.

I když se návrhy postupů v této práci snažily dosáhnout co největší univerzálnosti, není možné pokrýt všechny případy. Specifickým případem je například ochranné pásmo v NPR Adršpašsko-teplických skálách, kde silnice rozděluje území na dvě části. Hranice ochranného pásma a území jsou v tomto případě totožné z obou stran, což vede k tomu, že přerušovaná linie ochranného pásma je patrná pouze na jejích koncích. Je zde určitý prostor pro další rozvoj metodiky. Případné řešení tohoto případu by mohlo být vedení těchto linií těsně vedle sebe, aby nedocházelo k překrytí, ale pouze k dotykům bez mezery. Tato úprava by však vyžadovala složitější postup, který by nebylo rozsahově možné v rámci této práce realizovat.

Další problematická území jsou ta úplně nejmenší. Například v kapitole **3.1.4 Aktuální kartografické výstupy** v procesu vyhlašování byl zmíněn případ Valečských sklepů, kdy se území na mapě jeví jako tři body, zatímco ve skutečnosti

jde o malé plochy. Jelikož seznam souřadnic území tvoří pouze tři páry souřadnic, nelze je použít do vytvořených nástrojů. V tomto případě má chráněné území vyhlášené ochranné pásmo pomocí souřadnic. Dalo by se tedy případně využít nástroje *MZCHÚ vyhlášeno bez OP* a místo souřadnic území tam vložit souřadnice OP, aby se vypočítalo přibližné měřítko. Pokud by však podobné malé území bylo zcela bez ochranného pásma, ani jeden z nástrojů by se nedal využít. U takto specifických případů bude u tvorby mapy potřeba konzultovat, jak přesně má ploška území vypadat, jestli bude stačit využít funkce *Buffer* nebo bude potřeba doplnit více lomových bodů území. Obecně platí, že i pro jiná malá plošná území nástroje pro výběr měřítka nemusí být zcela vhodné. Mohly by vycházet měřítka s číslem menším než 1000, což už je na zvážení, jestli není přiblížení zbytečně velké vzhledem k podkladové mapě.

Další komplikací jsou situace, kdy jsou vymezeny obrazce ležící uvnitř území (viz *Obrázek č. 16*), které však nemají žádnou ochranu. Pokud jsou souřadnice těchto oblastí vloženy do jednoho z nástrojů, liniové vrstvy sice nebudou chybné a hranice budou správně vyznačeny, ale problém vzniká v okamžiku, kdy uživatel zkoumá vypočítanou rozlohu. Jelikož oba nástroje používají funkce *Merge* nebo *Union*, vypočítaná plocha tohoto obrazce bude zahrnuta do výsledného území. V tomto případě bude potřeba buď obrazec ze spojeného polygonu odstranit pomocí geoprocesingové funkce *Erase*, nebo v atributové tabulce označit všechny prvky vrstvy kromě nepatřícího obrazce a podívat se na statistiku (označit obrazec v tabulce – *Switch* – *Visualize Statistics* – údaj pod *Selection "Sum"*).

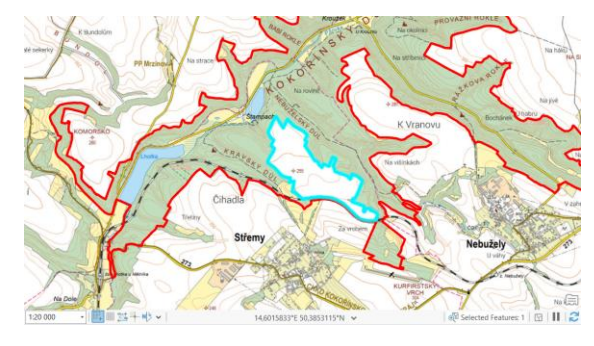

*Obrázek č. 16: Modře zvýrazněn obrazec, který není součástí PR Kokořínský důl (zobrazená data DR ÚSOP v ArcGIS Pro)*

Závěrem lze konstatovat, že navržené nástroje a metodika pro tvorbu přílohových map představují užitečný nástroj pro tvůrce map, i když je třeba mít na paměti, že vzhledem k různorodosti konkrétních území nemohou být tyto nástroje a postupy zcela univerzální. Je nezbytné provádět jejich aplikaci s uvážením a v souladu s konkrétními potřebami a požadavky každého konkrétního případu.

## <span id="page-46-0"></span>**Závěr**

V teoretické části byly nejdříve zmapovány právní dokumenty, které definují obsah mapových výstupů, a prozkoumána pravidla a doporučení z kartografické literatury relevantní pro daný typ map. Další částí práce bylo zhodnocení stávajících mapových výstupů, během kterého byly identifikovány kartografické nedostatky a na základě toho byl vymyšlen v praktické části postup řešení pro jejich odstranění.

Cílem této práce bylo vytvořit metodiku pro tvorbu mapových příloh vyhlašovací dokumentace, která splňuje požadavky platných právních předpisů a zároveň přináší výstupy v souladu s kartografickými standardy. Implementace částečně automatizovaných postupů slouží jako prostředek k dosažení standardizace vzhledu výstupů a současně urychluje a zjednodušuje celý proces tvorby. Tímto způsobem bylo usilováno o vytvoření univerzálního řešení, které je aplikovatelné na širokou škálu různých druhů maloplošných zvláště chráněných území. Výsledkem práce je navržení postupů zamezujících vznik častých kartografických chyb a zefektivnění zpracování mapových příloh v oblasti vyhlašování těchto území.

V rámci praktické části byla vyvinuta metodika, která povede k vytvoření mapových výstupů splňujících požadavky z právního a v rámci možností i kartografického hlediska. Některé části metodiky jsou automatizované pomocí skriptovacího jazyka Python v prostředí ArcGIS Pro. Součástí výstupu této práce jsou šablony, které zvyšují efektivitu práce v rámci tvorby mapových výstupů. Šablony i geoprocesingové nástroje jsou přílohou této práce jako celý ArcGIS projekt nazvaný *MZCHU*.

V závěru lze konstatovat, že navržená metodika přináší přínos pro oblast tvorby mapových příloh vyhlašovací dokumentace a otevírá prostor pro další výzkum a zdokonalování v této oblasti.

# <span id="page-47-0"></span>**Zdroje**

#### <span id="page-47-1"></span>**Odborné publikace**

BLÁHA, J., 2012: Tvorba map ve věku geoinformačních systémů (1. část): matematické základy mapy. Geografické rozhledy, 22(1), s. 12–13.

BLÁHA, J., HUDEČEK, T., 2008: O měřítku na mapách. Geografické rozhledy, 17(4), s. 10–11.

KAŇOK, J., 1999: Tematická kartografie. Ostravská univerzita Ostrava, Ostrava. ISBN 8070427817, s. 21–32.

KAŇOK, J., VOŽENÍLEK, V., 2007: 2. díl seriálu Chyby v mapách – Měřítko mapy. GeoBusiness, 2/2007, s. 36–38.

KRAAK, M. J., ORMELING, F. J., 2009: Cartography: Visualization of Geospatial Data. Third Edition. Routledge, UK, s. 51

LIDMILA, J., 2006: Topografická příprava. Vyd. 2. Univerzita obrany, Brno. ISBN 80-7231-153-0, s. 39–50.

MARŠÍKOVÁ, M. a MARŠÍK, Z., 2007: Dějiny zeměměřictví a pozemkových úprav v Čechách a na Moravě v kontextu světového vývoje. Vydalo nakladatelství Libri, Praha. ISBN 978-80-7277-318-3, s. 13–23.

MIKLÍN, J., a kol., 2018: Tvorba map. Ostravská univerzita, Ostrava. ISBN 9788075990174, s. 19–21, 63, 243–245, 250–251, 257

PIMPLER, E., 2013: Programming ArcGIS 10.1 with Python Cookbook. Packt Publishing Ltd., Birmingham, UK. s. 7–12

VOŽENÍLEK, V., 2005: Cartography for GIS: Geovisualization and Map Communication. Vydavatelství Univerzity Palackého, Olomouc. ISBN 8024410478, s. 37, 84.

VOŽENÍLEK, V., KAŇOK, J., a kol., 2011: Metody tematické kartografie – Vizualizace prostorových jevů. Univerzita Palackého v Olomouci, Olomouc. ISBN 9788024427904, s. 160–177.

ZANDBERGEN, P. A., 2013: Python – Scripting for ArcGIS. Esri Press. Redlands, California, USA, s. 282

#### <span id="page-48-0"></span>**Internetové zdroje**

AOPK ČR, © 2023a: Maloplošná zvláště chráněná území (online) [cit. 2023.12.26], dostupné z [https://nature.cz/maloplosna-zvlaste-chranena-uzemi.](https://nature.cz/maloplosna-zvlaste-chranena-uzemi)

AOPK ČR, © 2023b: Souřadnicový systém Jednotné trigonometrické sítě katastrální (S-JTSK) (online) [cit. 2024.01.25], dostupné z [https://webgis.nature.cz/aopkhelp/DrusopVyhlasovani/01\\_pravo%5C013\\_krovak.](https://webgis.nature.cz/aopkhelp/DrusopVyhlasovani/01_pravo%5C013_krovak)

ARCGIS PRO, ESRI, 2024a: What is ArcPy? (online) [cit. 2024.03.12], dostupné z [https://pro.arcgis.com/en/pro-app/3.1/arcpy/get-started/what-is-arcpy-.htm.](https://pro.arcgis.com/en/pro-app/3.1/arcpy/get-started/what-is-arcpy-.htm)

ARCGIS PRO, ESRI, 2024b: ArcGIS Pro geoprocessing tool reference (online) [cit. 2024.03.12], dostupné z [https://pro.arcgis.com/en/pro-app/3.0/tool](https://pro.arcgis.com/en/pro-app/3.0/tool-reference/main/arcgis-pro-tool-reference.htm)[reference/main/arcgis-pro-tool-reference.htm](https://pro.arcgis.com/en/pro-app/3.0/tool-reference/main/arcgis-pro-tool-reference.htm)

ARCGIS PRO, ESRI, 2024c: ArcGIS Pro Python reference (online) [cit. 2024.03.12], dostupné z [https://pro.arcgis.com/en/pro](https://pro.arcgis.com/en/pro-app/3.1/arcpy/main/arcgis-pro-arcpy-reference.htm)[app/3.1/arcpy/main/arcgis-pro-arcpy-reference.htm](https://pro.arcgis.com/en/pro-app/3.1/arcpy/main/arcgis-pro-arcpy-reference.htm)

ARCGIS PRO, ESRI, 2024d: Introduction to projection on the fly (online) [cit. 2024.03.27], dostupné z [https://pro.arcgis.com/en/pro](https://pro.arcgis.com/en/pro-app/3.1/help/editing/introduction-to-projection-on-the-fly.htm)[app/3.1/help/editing/introduction-to-projection-on-the-fly.htm](https://pro.arcgis.com/en/pro-app/3.1/help/editing/introduction-to-projection-on-the-fly.htm)

ARCGIS DESKTOP, ESRI, 2021: Fundamentals of ObjectID fields (online) [cit. 2024.03.04], dostupné z [https://desktop.arcgis.com/en/arcmap/latest/manage](https://desktop.arcgis.com/en/arcmap/latest/manage-data/tables/fundamentals-of-objectid-fields.htm)[data/tables/fundamentals-of-objectid-fields.htm.](https://desktop.arcgis.com/en/arcmap/latest/manage-data/tables/fundamentals-of-objectid-fields.htm)

DR ÚSOP, AOPK ČR, 2023: Souhrnný přehled (online) [cit. 2023.12.26], dostupné z <https://drusop.nature.cz/portal/>

GEOPORTÁL ČÚZK, 2010: Vybraná data RÚIAN poskytovaná pro stát ve formátu SHP (oline) [cit. 2024.03.21], dostupné z <https://services.cuzk.cz/shp/stat/>

GEOPORTÁL ČÚZK, 2023a: Proč jsou v Geoprohlížeči zobrazovány pro systém S-JTSK záporné souřadnice? (online) [cit. 2024.01.17], dostupné z [https://geoportal.cuzk.cz/\(S\(2wucnow5jakjmxe2vszfhs2m\)\)/Default.aspx?mode=Te](https://geoportal.cuzk.cz/(S(2wucnow5jakjmxe2vszfhs2m))/Default.aspx?mode=TextMeta&text=about_FAQ&side=about&menu=6) [xtMeta&text=about\\_FAQ&side=about&menu=6](https://geoportal.cuzk.cz/(S(2wucnow5jakjmxe2vszfhs2m))/Default.aspx?mode=TextMeta&text=about_FAQ&side=about&menu=6)

GEOPORTÁL ČÚZK, 2023b: Prohlížecí služba WMS – ZTM 5 (online) [cit. 2024.01.17], dostupné

z [https://geoportal.cuzk.cz/\(S\(gswhkxdr2aoub210koy52ubr\)\)/Default.aspx?menu=31](https://geoportal.cuzk.cz/(S(gswhkxdr2aoub210koy52ubr))/Default.aspx?menu=3112&mode=TextMeta&side=wms.verejne&metadataID=CZ-CUZK-WMS-ZTM5&metadataXSL=metadata.sluzba) [12&mode=TextMeta&side=wms.verejne&metadataID=CZ-CUZK-WMS-](https://geoportal.cuzk.cz/(S(gswhkxdr2aoub210koy52ubr))/Default.aspx?menu=3112&mode=TextMeta&side=wms.verejne&metadataID=CZ-CUZK-WMS-ZTM5&metadataXSL=metadata.sluzba)[ZTM5&metadataXSL=metadata.sluzba](https://geoportal.cuzk.cz/(S(gswhkxdr2aoub210koy52ubr))/Default.aspx?menu=3112&mode=TextMeta&side=wms.verejne&metadataID=CZ-CUZK-WMS-ZTM5&metadataXSL=metadata.sluzba)

GEOPORTÁL ČÚZK, 2023c: Prohlížecí služba WMS – ZTM 10 (online) [cit. 2024.01.17], dostupné

z [https://geoportal.cuzk.cz/\(S\(gswhkxdr2aoub210koy52ubr\)\)/Default.aspx?menu=31](https://geoportal.cuzk.cz/(S(gswhkxdr2aoub210koy52ubr))/Default.aspx?menu=3115&mode=TextMeta&side=wms.verejne&metadataID=CZ-CUZK-WMS-ZTM10&metadataXSL=metadata.sluzba) [15&mode=TextMeta&side=wms.verejne&metadataID=CZ-CUZK-WMS-](https://geoportal.cuzk.cz/(S(gswhkxdr2aoub210koy52ubr))/Default.aspx?menu=3115&mode=TextMeta&side=wms.verejne&metadataID=CZ-CUZK-WMS-ZTM10&metadataXSL=metadata.sluzba)[ZTM10&metadataXSL=metadata.sluzba](https://geoportal.cuzk.cz/(S(gswhkxdr2aoub210koy52ubr))/Default.aspx?menu=3115&mode=TextMeta&side=wms.verejne&metadataID=CZ-CUZK-WMS-ZTM10&metadataXSL=metadata.sluzba)

GEOPORTÁL ČÚZK, 2023d: Prohlížecí služba WMS – ZTM 25 (online) [cit. 2024.01.17], dostupné

z [https://geoportal.cuzk.cz/\(S\(gswhkxdr2aoub210koy52ubr\)\)/Default.aspx?menu=31](https://geoportal.cuzk.cz/(S(gswhkxdr2aoub210koy52ubr))/Default.aspx?menu=3116&mode=TextMeta&side=wms.verejne&metadataID=CZ-CUZK-WMS-ZTM25&metadataXSL=metadata.sluzba) [16&mode=TextMeta&side=wms.verejne&metadataID=CZ-CUZK-WMS-](https://geoportal.cuzk.cz/(S(gswhkxdr2aoub210koy52ubr))/Default.aspx?menu=3116&mode=TextMeta&side=wms.verejne&metadataID=CZ-CUZK-WMS-ZTM25&metadataXSL=metadata.sluzba)[ZTM25&metadataXSL=metadata.sluzba](https://geoportal.cuzk.cz/(S(gswhkxdr2aoub210koy52ubr))/Default.aspx?menu=3116&mode=TextMeta&side=wms.verejne&metadataID=CZ-CUZK-WMS-ZTM25&metadataXSL=metadata.sluzba)

GEOPORTÁL ČÚZK, 2023e: Prohlížecí služba WMS – ZTM 50 (online) [cit. 2024.01.17], dostupné z [https://geoportal.cuzk.cz/\(S\(gswhkxdr2aoub210koy52ubr\)\)/Default.aspx?menu=31](https://geoportal.cuzk.cz/(S(gswhkxdr2aoub210koy52ubr))/Default.aspx?menu=3117&mode=TextMeta&side=wms.verejne&metadataID=CZ-CUZK-WMS-ZTM50&metadataXSL=metadata.sluzba) [17&mode=TextMeta&side=wms.verejne&metadataID=CZ-CUZK-WMS-](https://geoportal.cuzk.cz/(S(gswhkxdr2aoub210koy52ubr))/Default.aspx?menu=3117&mode=TextMeta&side=wms.verejne&metadataID=CZ-CUZK-WMS-ZTM50&metadataXSL=metadata.sluzba)[ZTM50&metadataXSL=metadata.sluzba](https://geoportal.cuzk.cz/(S(gswhkxdr2aoub210koy52ubr))/Default.aspx?menu=3117&mode=TextMeta&side=wms.verejne&metadataID=CZ-CUZK-WMS-ZTM50&metadataXSL=metadata.sluzba)

GEOPORTÁL ČÚZK, 2023f: Prohlížecí služba WMS – ZTM 100 (online) [cit. 2024.02.28], dostupné

z [https://geoportal.cuzk.cz/\(S\(gswhkxdr2aoub210koy52ubr\)\)/Default.aspx?menu=31](https://geoportal.cuzk.cz/(S(gswhkxdr2aoub210koy52ubr))/Default.aspx?menu=31171&mode=TextMeta&side=wms.verejne&metadataID=CZ-CUZK-WMS-ZTM100&metadataXSL=metadata.sluzba) [171&mode=TextMeta&side=wms.verejne&metadataID=CZ-CUZK-WMS-](https://geoportal.cuzk.cz/(S(gswhkxdr2aoub210koy52ubr))/Default.aspx?menu=31171&mode=TextMeta&side=wms.verejne&metadataID=CZ-CUZK-WMS-ZTM100&metadataXSL=metadata.sluzba)[ZTM100&metadataXSL=metadata.sluzba](https://geoportal.cuzk.cz/(S(gswhkxdr2aoub210koy52ubr))/Default.aspx?menu=31171&mode=TextMeta&side=wms.verejne&metadataID=CZ-CUZK-WMS-ZTM100&metadataXSL=metadata.sluzba)

GEOPORTÁL ČÚZK, 2023g: Souřadnicové systémy (online) [cit. 2024.01.25], dostupné

z [https://geoportal.cuzk.cz/\(S\(1d3axqz41i3a3xx1qtfgwe4c\)\)/Default.aspx?mode=Te](https://geoportal.cuzk.cz/(S(1d3axqz41i3a3xx1qtfgwe4c))/Default.aspx?mode=TextMeta&side=sit.trans&text=souradsystemy) [xtMeta&side=sit.trans&text=souradsystemy](https://geoportal.cuzk.cz/(S(1d3axqz41i3a3xx1qtfgwe4c))/Default.aspx?mode=TextMeta&side=sit.trans&text=souradsystemy)

MŽP ČR, 1992: Zákon č. 114/1992 Sb., o ochraně přírody a krajiny, v platném znění (online) [cit. 2023.12.26], dostupné

z [https://www.mzp.cz/www/platnalegislativa.nsf/%24%24OpenDominoDocument.xs](https://www.mzp.cz/www/platnalegislativa.nsf/%24%24OpenDominoDocument.xsp?documentId=58170589E7DC0591C125654B004E91C1&action=openDocument) [p?documentId=58170589E7DC0591C125654B004E91C1&action=openDocument.](https://www.mzp.cz/www/platnalegislativa.nsf/%24%24OpenDominoDocument.xsp?documentId=58170589E7DC0591C125654B004E91C1&action=openDocument)

MŽP ČR, 2011: Metodika vyhlašování přírodních rezervací a přírodních památek (online) [cit. 2023.12.26], dostupné

z [https://www.mzp.cz/cz/vyhlasovani\\_prirodnich\\_rezervaci\\_metodika.](https://www.mzp.cz/cz/vyhlasovani_prirodnich_rezervaci_metodika)

MŽP ČR, 2018: Vyhláška č. 45/2018 Sb., vyhláška o plánech péče, zásadách péče a podkladech k vyhlašování, evidenci a označování chráněných území (online) [cit. 2023.12.26], dostupné

z [https://www.mzp.cz/www/platnalegislativa.nsf/6D55F32E60BE9109C12582AB00](https://www.mzp.cz/www/platnalegislativa.nsf/6D55F32E60BE9109C12582AB003F5088/%24file/V%2045_2018.pdf) [3F5088/%24file/V%2045\\_2018.pdf.](https://www.mzp.cz/www/platnalegislativa.nsf/6D55F32E60BE9109C12582AB003F5088/%24file/V%2045_2018.pdf)

#### <span id="page-50-0"></span>**Zdroje obrázků z internetu**

AOPK, 2023: Souřadnicový systém Jednotné trigonometrické sítě katastrální (S-JTSK) (online) [cit. 2023.12.26], dostupné z [https://webgis.nature.cz/aopkhelp/DrusopVyhlasovani/01\\_pravo%5C013\\_krovak](https://webgis.nature.cz/aopkhelp/DrusopVyhlasovani/01_pravo%5C013_krovak)

#### <span id="page-50-1"></span>**Seznam obrázků a grafů**

*Obrázek č. 1: Vzorová příloha č. 1 orientační mapa (MŽP ČR, 2011)*

*Obrázek č. 2: Orientační mapa PP Filůvka (DR ÚSOP, AOPK ČR, 2023)*

*Obrázek č. 3: Orientační mapa NPR Adršpašsko-teplické skály (DR ÚSOP, AOPK ČR, 2023)*

*Obrázek č. 4: Orientační mapa PP Louky u Dlouhé Lomnice (DR ÚSOP, AOPK ČR, 2023)*

*Obrázek č. 5: Orientační mapa PP Valečské sklepy (DR ÚSOP, AOPK ČR, 2023)*

*Obrázek č. 6: Využití tvaru zobrazovaného území (MIKLÍN a kol., 2018)*

*Obrázek č. 7: Zarovnání prvků ke kompozičním osám (MIKLÍN a kol., 2018)*

*Obrázek č. 8: Příklady kompozice tematické mapy (KAŇOK, 1999)*

*Obrázek č. 9: S-JTSK s vyznačením kladných směrů (AOPK ČR, 2023b)*

*Obrázek č. 10: Princip funkce Points To Line (ARCGIS PRO, 2024b)*

*Obrázek č. 11: Princip funkce Minimum Bounding Geometry (ARCGIS PRO, 2024b)*

*Obrázek č. 12: Ukázka jednotlivých kroků nástroje MZCHÚ a výpočet měřítka NPP Cikánský dolík (vlastní zdroj)*

*Obrázek č. 13: Uživatelské rozhraní nástroje MZCHÚ a výpočet měřítka v ArcGIS Pro (vlastní zdroj)*

*Obrázek č. 14: Uživatelské rozhraní nástroje MZCHÚ vyhlášeno bez OP v ArcGIS Pro (vlastní zdroj)*

*Obrázek č. 15: Šablona pro přílohu M1 otevřená v prostředí ArcGIS Pro Layout (vlastní zdroj)*

*Obrázek č. 16: Modře zvýrazněn obrazec, který není součástí PR Kokořínský důl (zobrazená data DR ÚSOP v ArcGIS Pro)*

*Graf č. 1: Rozloha všech MZCHÚ bez ochranného pásma v hektarech (vlastní zpracování dle dat DR ÚSOP)*

*Graf č. 2: Rozloha všech MZCHÚ včetně ochranného pásma v hektarech (vlastní zpracování dle dat DR ÚSOP)*

# <span id="page-51-0"></span>**Seznam zkratek**

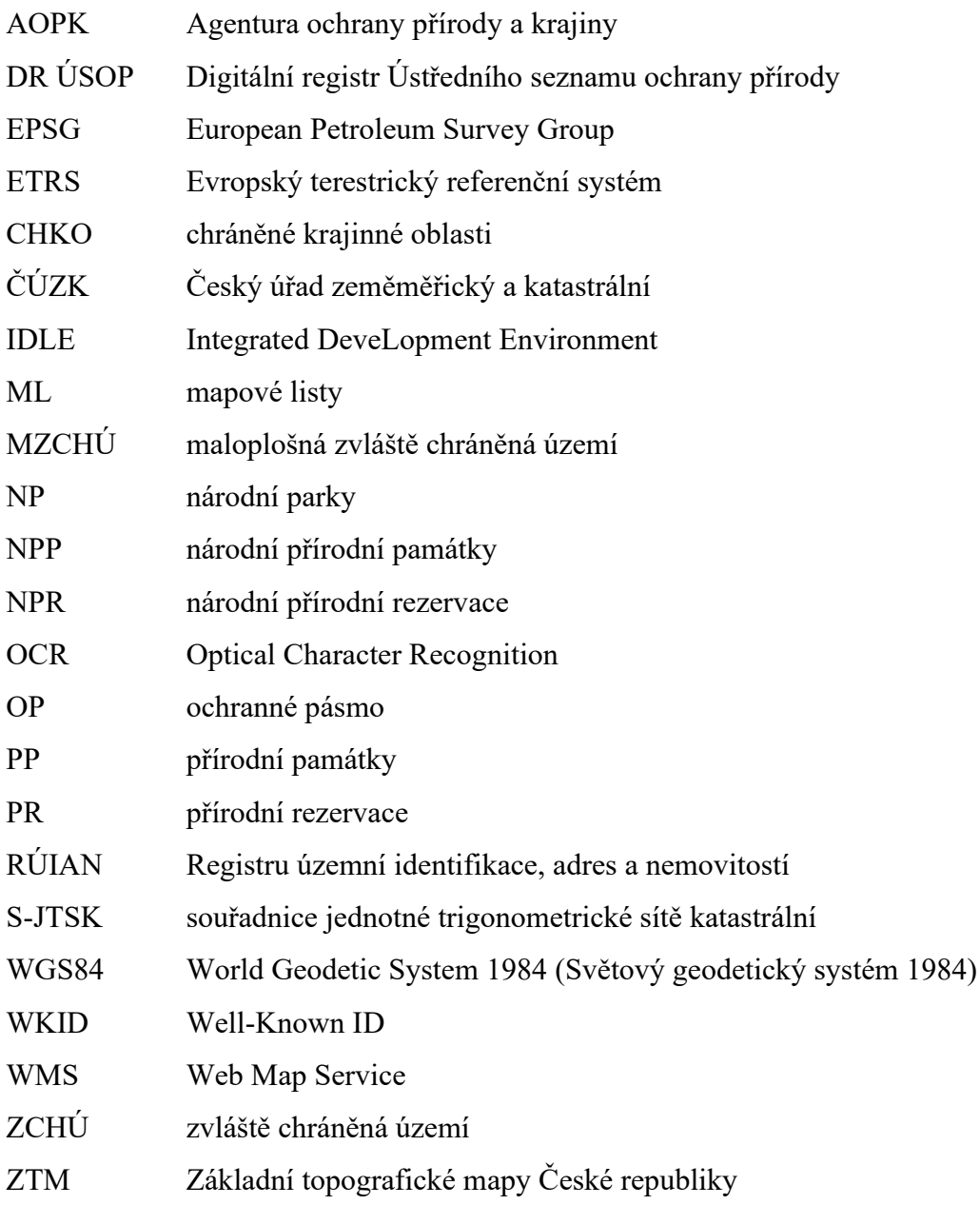

### <span id="page-52-0"></span>**Seznam příloh**

Příloha 1a: Šablona M1 na výšku – aplikace na území PP Bobovec Příloha 1b: Šablona M2 na výšku – aplikace na území PP Filůvka Příloha 1c: Šablona M1 na výšku přehled ML – aplikace na území PR Kokořínský důl Příloha 1d: Šablona M1 na výšku ML – aplikace na území PR Kokořínský důl Příloha 1e: Šablona M2 na výšku přehled ML – aplikace na území NPR Adršpašskoteplické skály Příloha 1f: Šablona M2 na výšku ML – aplikace na území NPR Adršpašsko-teplické skály

Příloha 1g: Šablona M1 na šířku – aplikace na území PR Březinka

Příloha 1h: Šablona M2 na šířku – aplikace na území NPP Kalendář věků

Příloha 1i: Šablona M1 na šířku přehled ML – aplikace na území NPR Nebesa

Příloha 1j: Šablona M1 na šířku ML – aplikace na území NPR Nebesa

Příloha 1k: Šablona M2 na šířku přehled ML – aplikace na území NPR Nebesa

Příloha 1l: Šablona M2 na šířku ML – aplikace na území NPR Nebesa

Příloha 2: ArcGIS Pro Projekt MZCHU